### **2.5 Location Based Service (LBS)**

Sebuah location based service (LBS) adalah konsep yang menunjukkan aplikasi yang terintegrasi dengan lokasi geografis misalnya koordinat spasial dengan bantuan berbagai layanan (Schiller J dan Voisard A 2004). Menurut (Spiekermann 2004) para peneliti telah melakukan beberapapendekatan dalam mengklasifikasi aplikasi LBS. Perbedaan mendasarnya terletak pada konteksnya yaitu berorientasi manusia atau berorientasi perangkat.

- 1. LBS yang yang berorientasi pada manusia (*person-oriented*) yang terdiri atas semua aplikasi yang menyediakan layanan pada berbasis pengguna. Konteksini berfokus pada posisi dari seseorang atau menggunakan posisi seseorang untuk meningkatkan layanan. Biasanya, seseorang yang diposisikan dapat mengontrol layanan (misalnya aplikasi pencari teman)
- 2. LBS yang berorientasi pada perangkat (d*evice-oriented*) adalah hal yang eksternal bagi pengguna. Aplikasi ini tidak saja berfokus pada posisi seseorang, tetapi juga berbagai objek seperti mobil atau sekumpulan orang (armada). Pada konteks ini, seseorang atau sebuah objek tidak bisa mengontrol layanan.

### **2.6 Geofencing**

*Geofencing* adalah fitur dalam program perangkat lunak yang menggunakan *global positioning system* (GPS) atau identifikasi frekuensi radio (RFID) untuk menentukan batas-batas geografis. Program yang menggabungkan geofencing memungkinkan administrator untuk mengatur *triggers* sehingga bila perangkat memasuki (atau keluar) batas-batas yang ditetapkan oleh *administrator*, pesan teks atau email pemberitahuan dikirim.

#### **BAB III**

#### **ANALISIS SISTEM**

### **3.1 Identifikasi Masalah**

Saat ini jumlah jamaah haji semakin meningkat, Indonesia pun mendapatkan penambahan kuota haji yang sebelumnya berjumlah 168.800 anggota jemaah menjadi 211.000 anggota jemaah (Fabian, Kompas 2017). penyelenggara haji pun mengantisipasi dengan menambahkan petugas untuk melayani keluhan ataupun adanya jamaah haji yang tersesat ataupun hilang. Berdasarkan pengalaman penyelenggaraan haji selama bertahun-tahun, tercatat puluhan ribu jamaah tersesat ketika menjalankan ibadah haji khususnya ditempat keramaian seperti di Mina. Tidak hanya jemaah dewasa, anak-anak pun diketahui tersesat, mengetauhi adanya peristiwa tersebut diharapkan dalam penelitian ini dapat membantu jamaah haji maupun pemandu agar dapat melacak keberadaan jamaah dengan pemantauan melalui *tracking*.

### **3.2 Analisis Kebutuhan Sistem**

### **3.2.1 Analisis Kebutuhan Input**

Analisis kebutuhan input merupakan kebutuhan masukan data yang digunakan untuk aplikasi yang akan dibangun. *Input* bersifat dinamis dan data dapat diinput oleh semua user dengan hak akses berbeda-beda. Berikut ini adalah rincian masukan sistem (*input*) :

- 1. Admin, data yang dimasukan berupa koordinat lokasi atau posisi yang menentukan area atau wilayah tempat ibadah seperti arafah, muzdalifah, tempat miqat, dll.
	- Data User : Berupa *username*, *password*.
	- Data Lokasi : Berupa nama tempat-tempat ibadah dan koordinat lokasi. Data peringatan : Berupa peringatan atau notifikasi batasan di setiap area ibadah yang telah ditentukan.
- 2. Pemandu Haji, Yang menggunakan aplikasi web untuk melakukan pencarian, pelacakan dan monitoring lokasi jamaah pada waktu ke waktu, data yang dimasukkan oleh pemandu haji ke dalam sistem antara lain:
	- Data lokasi jamaah : Berupa lokasi jamaah.
- 3. Jamaah Haji, yang menggunakan aplikasi yang terpasang pada smartphone mereka untuk mendapatkan informasi mengenai lokasi mereka, batas wilayah tempat ibadah, peringatan jika hendak melewati batas sebelum waktunya, dll.
- Data Jamaah : *username* dan *password*.
- Data tersesat

### **3.2.2 Analisis Kebutuhan Proses**

Berikut ini adalah pemrosesan yang dibutuhkan dalam sistem ini :

- 1. Admin
	- a. Login, proses dimana seorang admin masuk ke sistem dengan memasukkan username dan password untuk dapat mengakases dan mengelola sistem sesuai dengan hak akses yang diberikan kepada admin.
	- b. Manajemen Profil, dimana admin dapat mengelola data profil admin. Proses manajemen ini dapat memperbaharui username dan password admin.
	- c. Manajemen Jamaah dan pemandu, dimana admin dapat mengelola data jamaah dan pemandu. Proses manajemen ini dapat melihat detail jamaah dan pemandu, memperbaharui, menghapus, dan menambah data jamaah dan pemandu.
	- d. Manajemen Lokasi, dimana admin dapat mengelola data lokasi. Proses manajemen ini dapat melihat, memperbaharui, menghapus, dan menambah data lokasi.
	- e. Manajemen Peringatan, dimana admin dapat menglola data peringatan. Proses manajemen ini dapat melihat, memperbaharui, menghapus, dan menambah data peringatan.
- 2. Pemandu Haji
	- a. Login, proses dimana pemandu haji masuk ke sistem dengan memasukkan username dan password untuk mengakses halaman pemandu haji.
	- b. Manajemen Profil, dimana pemandu haji dapat mengelola data profil pemandu haji. Proses manajemen ini dapat memperbaharui *username*  dan *password* pemandu.
- c. Tersesat, dimana pemandu haji dapat mendapatkan informasi berupa lokasi jamaah haji yang tersesat.
- 3. Jamaah Haji
	- a. Login, proses dimana pemandu haji masuk ke sistem dengan memasukkan username dan password untuk mengakses halaman pemandu haji.
	- b. tersesat, dimana jamaah haji dapat memberikan peringatan tersesat.

# **3.2.3 Analisis Kebutuhan Antarmuka**

Hasil analisi kebutuhan antarmuka adalah sebagai berikut :

- 1. Antarmuka halaman login. Pada halaman ini, user diharuskan untuk memasukkan username dan password sebelum masuk ke dalam sistem.
- 2. Antarmuka halaman profil admin, pemandu haji, jamaah haji. Pada Halaman ini, user dapat melihat data username dan password maupun identitas diri dari admin, pemandu haji maupun jamaah haji.
- 3. Antarmuka halaman pengolahan data admin. Pada halaman ini, admin dapat melihat, mengubah, menghapus, dan menambah data user sesuai kebutuhan.
- 4. Antarmuka halaman pengolahan data pemandu haji. Pada halaman ini, pemandu haji dapat melihat, mengubah, menghapus, dan menambah data pemandu haji.
- 5. Antarmuka halaman pengelolaan lokasi oleh admin. Pada halaman ini, admin dapat melihat, mengubah, menghapus, dan menambah data lokasi serta peringatan disetiap area ibadah yang telah ditentukan.
- 6. Antarmuka halaman lokasi untuk Pemandu Haji. Pada halaman ini, pemandu haji dapat melakukan pencarian, pelacakan dan monitoring lokasi jamaah pada waktu ke waktu.
- 7. Antarmuka halaman lokasi untuk Jamaah Haji.

Pada halaman ini, jamaah haji dapat memberikan koordinat lokasi disaat jamaah haji tersesat maupun hilang.

### **3.2.4 Analisis Kebutuhan Output**

Hasil analisis dari kebutuhan proses adalah sebagai berikut :

- 1. Model Peta digital dan model tracking jamaah haji.
- 2. Peringatan jamaah haji disetiap memasuki batasan wilayah ibadah yang telah ditentukan. SLAN

# **3.2.5 Analisis Kebutuhan Perangkat Keras**

Spesifikasi kebutuhan perangkat keras (yang dibutuhkan dalam membangun sistem ini diantaranya sebagai berikut:

- 1. Laptop dengan Processor inter core i3
- 2. RAM 4Gb, HDD 500GB
- 3. Speedy Hospot
- 4. Smartphone Android yang dilengkapi GPS

### **3.2.6 Analisis Kebutuhan Perangkat Lunak**

Spesifikasi kebutuhan perangkat Lunak (yang dibutuhkan dalam membangun sistem ini diantaranya sebagai berikut:

- 1. Sistem Operasi Windows 7
- 2. Android Studio
- 3. API Geo-fence.
- 4. XAMPP sebagai web server

### **BAB IV**

#### **PERANCANGAN SISTEM**

#### **4.1 Use Case Diagram**

Use Case Diagram adalah suatu bentuk diagram yang menggambarkan fungsional yang diharapkan dari sebuah sistem dilihat dari prespektif pengguna diluar sistem. Sebuah use case diagram merepresentasikan interaksi yang terjadi antara aktor dengan proses pada sistem yang dibuat dan dapat digunakan selama proses analisis untuk menangkap requirements sistem dan memahami proses apa saja yang dapat diperbuat oleh sebuah sistem.

Aktor pada sistem ini yaitu admin, pemandu haji dan jamaah haji. Pada sistem ini admin dapat melakukan manajemen user, manajemen lokasi, manajemen peringatan, manajemen lokasi jamaah, dan manajemen tersesat. Usecase diagram pada sistem ini dapat dilihat pada gambar 4.1 sebagai berikut:

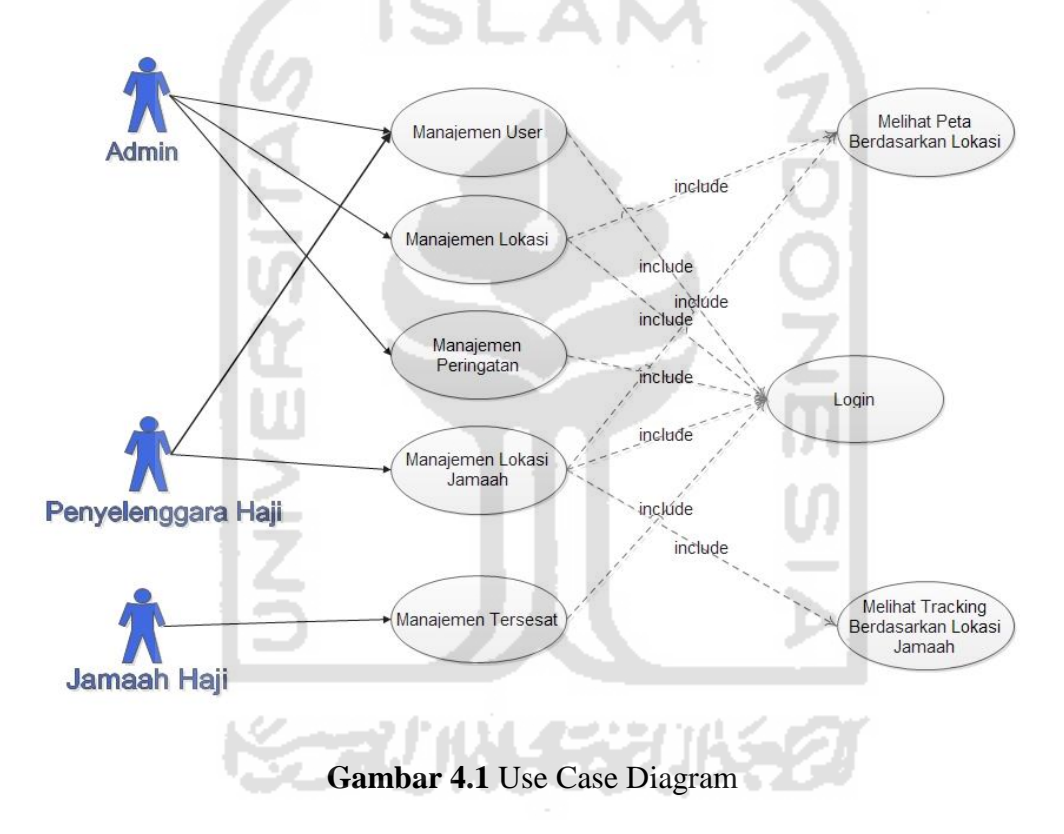

# **4.2 Perancangan Activity Diagram**

### **4.2.1. Activity Diagram Management User**

Aliran kerja atau aktifitas pada diagram management user dimulai pada saat user menginputkan username dan password pada halaman login. Sistem akan melakukan pengecekan dengan data yang tersedia pada database, apabila pengecekan berhasil dan sistem akan menampilkan halaman user admin. Fitur yang tersedia pada halaman admin yaitu menambahkan user baru dan juga melihat daftar

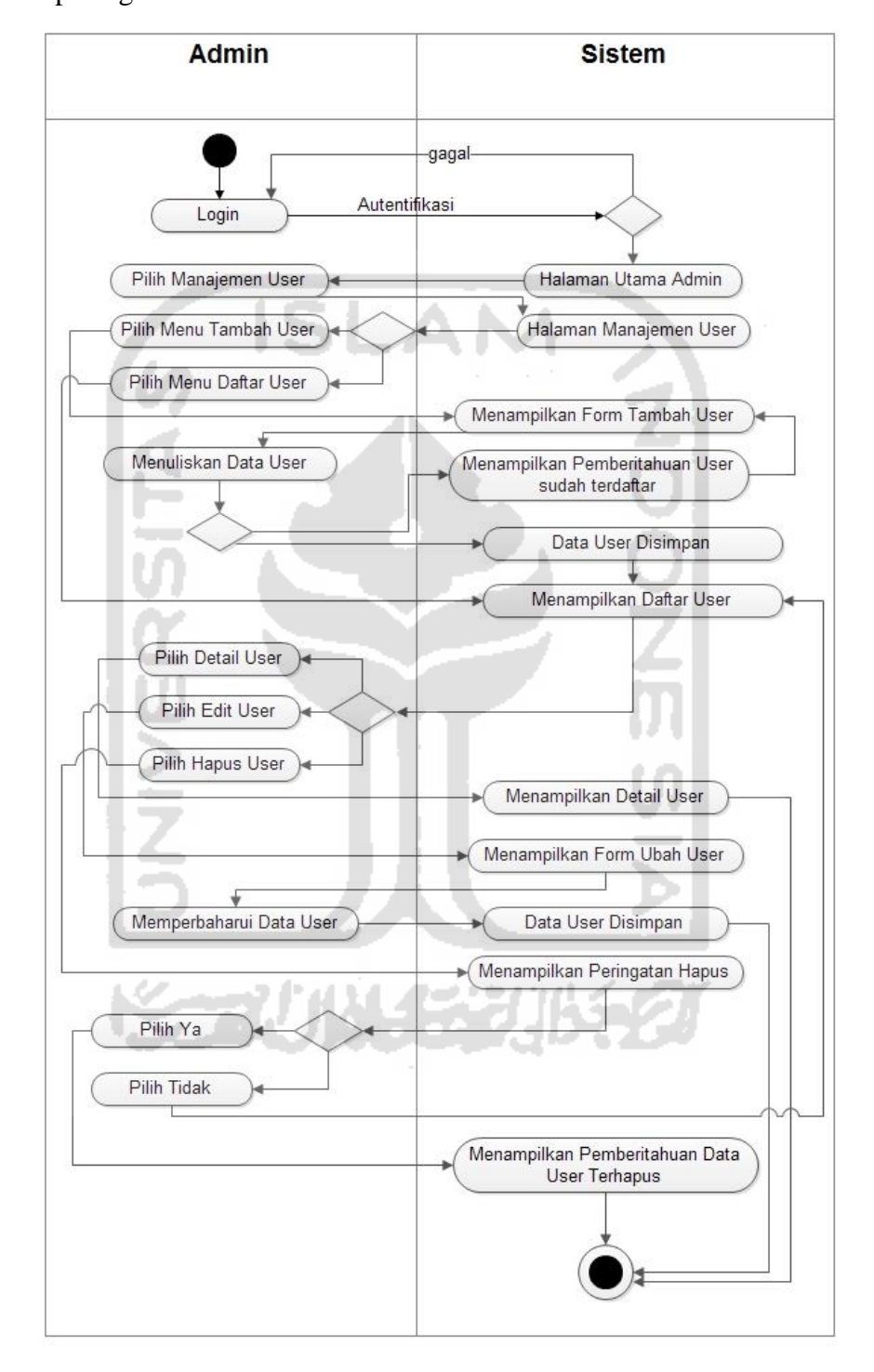

user yang telah terdaftar, tampilan activity diagram managemen user admin ditunjukkan pada gambar 4.2.

**Gambar 4.2** Activity Diagram management user

# **4.2.2. Activity Diagram Management Lokasi**

Aliran kerja atau aktifitas pada diagram management lokasi meliputi penambahan lokasi baru dan melihat daftar lokasi yang tersedia, fitur ini dapat dilakukan setelah admin melakukan login. dimulai pada saat user menginputkan username dan password pada halaman login. Admin juga dapat menghapus dan merubah data lokasi yang sebelumnya telah terdaftar dalam basis data, tampilan activity diagram managemen lokasi admin ditunjukkan pada gambar 4.3.

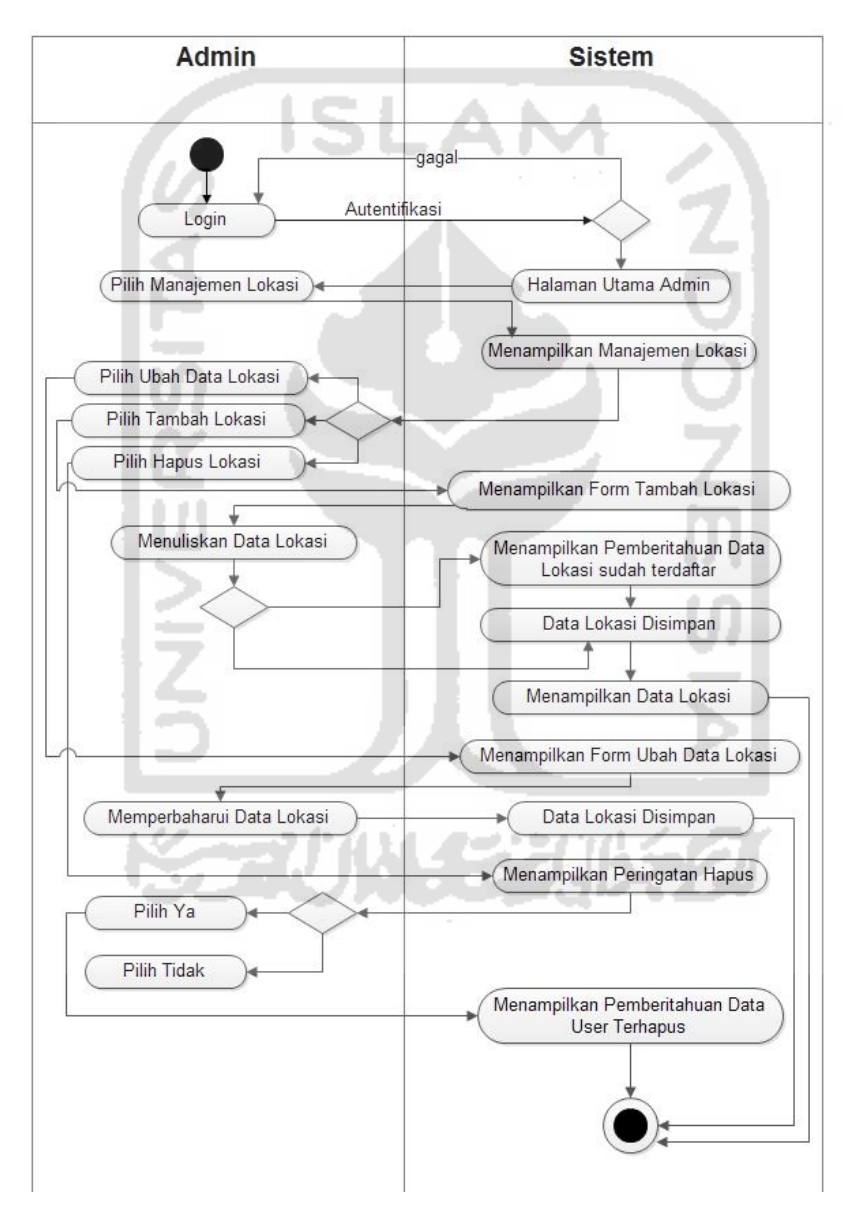

**Gambar 4.3** Activity Diagram management lokasi

# **4.2.3. Activity Diagram Management Peringatan**

Aliran kerja atau aktifitas pada diagram management peringatan dapat dilakukan setelah admin menambahkan lokasi pada sistem dan admin telah melakukan login. Fitur peringatan ini meliputi penambahan peringatan baru, merubah data peringatan yang telah tersedia, menghapus dan juga melihat daftar peringatan dan informasi yang telah ditambahkan oleh admin. dimulai pada saat user menginputkan username dan password pada halaman login. Admin juga dapat menghapus dan merubah data lokasi yang sebelumnya telah terdaftar dalam basis data, tampilan activity diagram managemen lokasi admin ditunjukkan pada gambar 4.4.

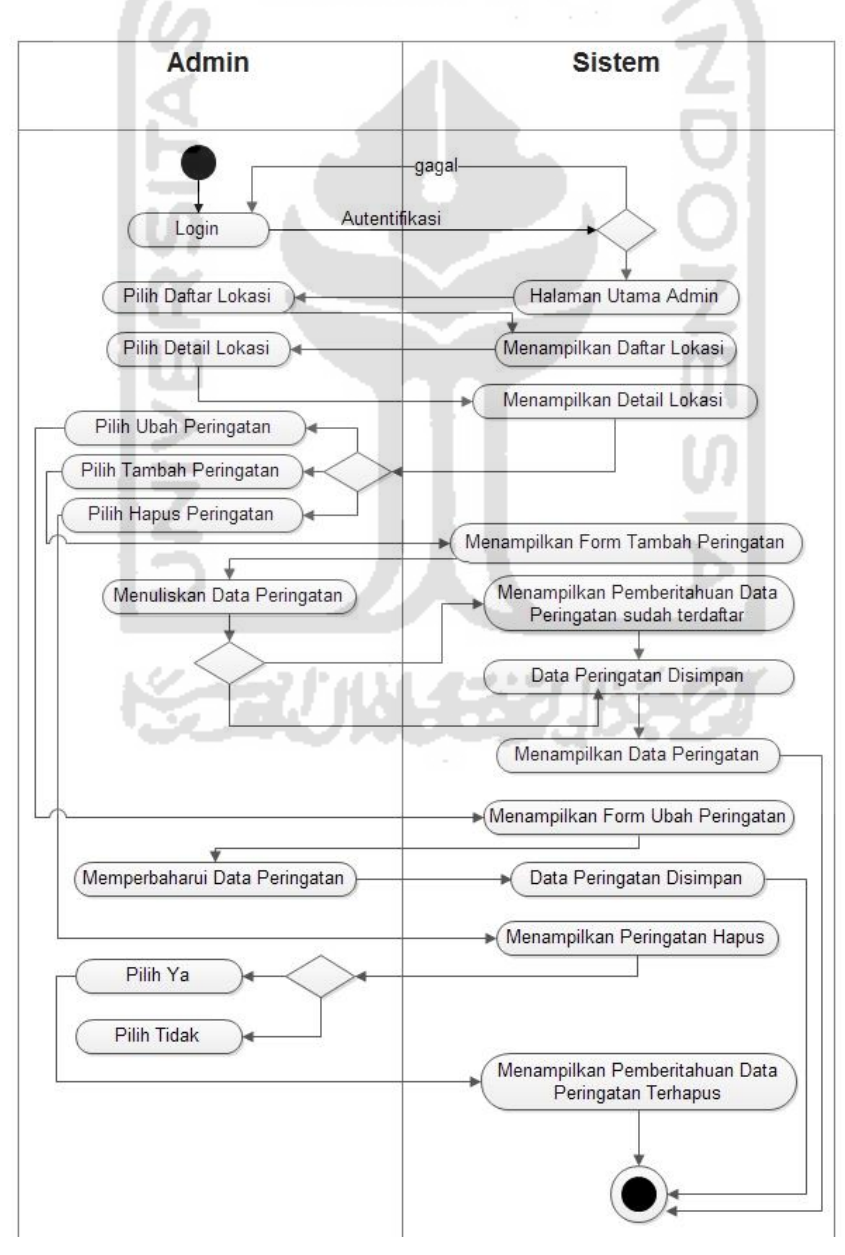

### **Gambar 4.4** Activity Diagram management peringatan

### **4.2.4. Activity Diagram Management Lokasi Jamaah**

Activity diagram management lokasi jamaah dioperasikan oleh user pemandu haji setelah melakukan login. Pemandu haji dapat memantau tracking jamaan secara realtime melalui menu tracking jamaah haji, selain itu juga pemandu haji dapat melihat daftar riwayat jamaah haji yang pernah tersesat atau hilang. Daftar riwayat jamaah haji akan tersedia apabila jamaah menggunakan fitur 'tersesat' pada sistem ini untuk melakukan pencarian. Activity diagram managemen lokasi jamaah ditunjukkan pada gambar 4.5.

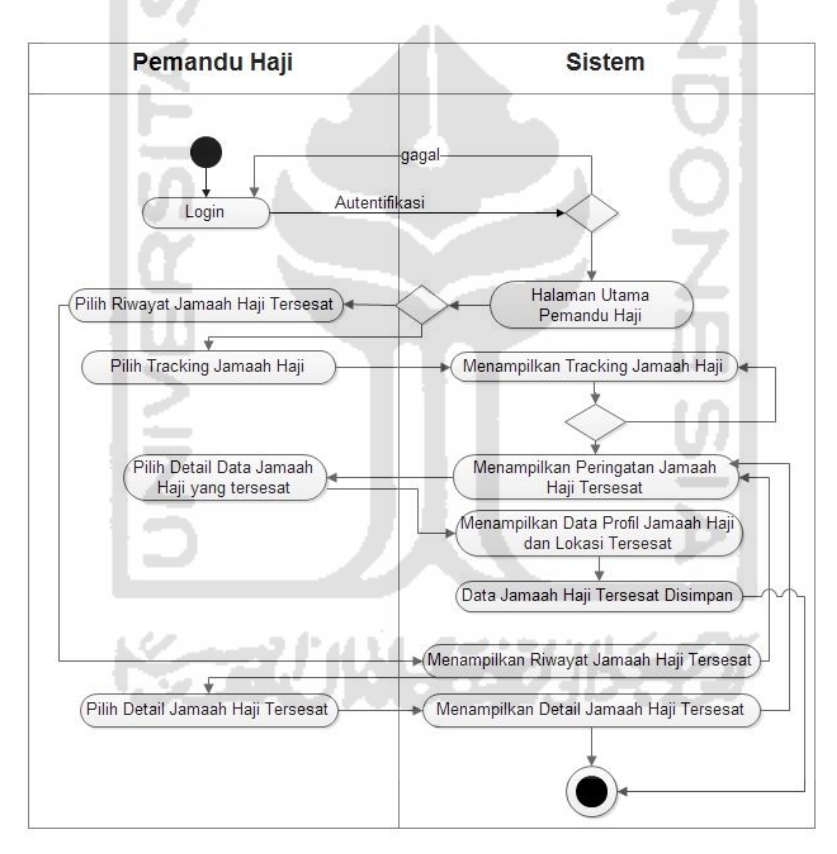

**Gambar 4.5** Activity Diagram management lokasi jamaah

### **4.2.5. Activity Diagram Management Tersesat**

Activity diagram management tersesat dilakukan oleh jamaah haji setelah melakukan login. Jamaah haji dapat menekan tombol tersesat untuk memberikan informasi kepada pemandu haji. Activity diagram dilihat pada gambar 4.6.

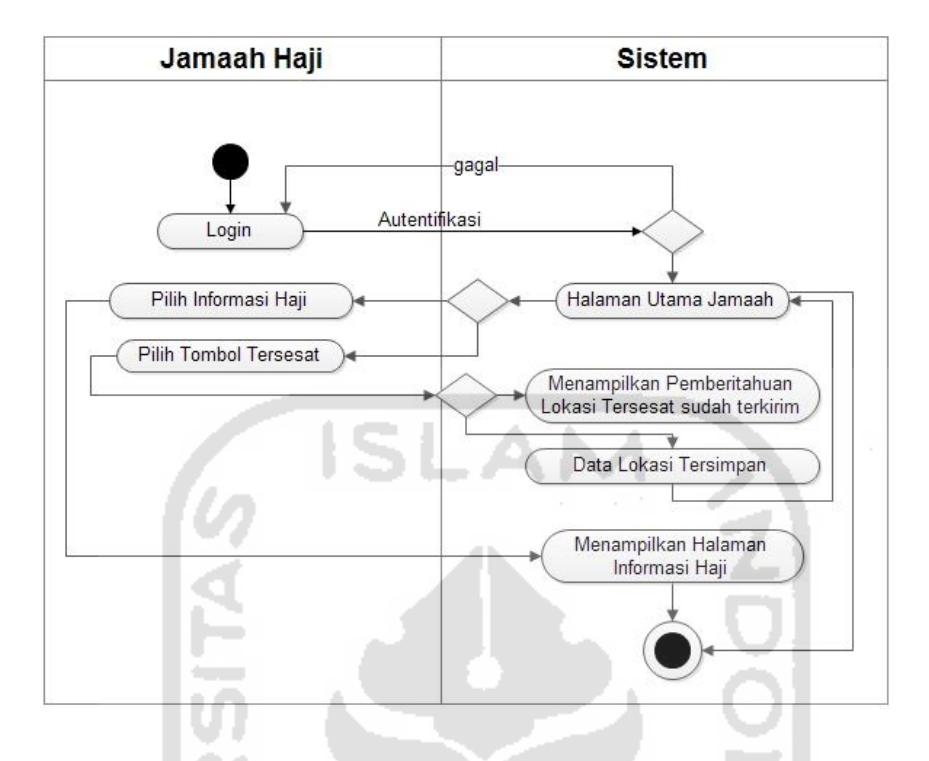

**Gambar 4.6** Activity Diagram management tersesat

# **4.3 Rancangan Basisdata**

Perancangan basisdata bertujuan untuk mengetahui penyimpanan data di dalam sistem dan seluruh tabel yang berhubungan satu dengan lainnya. Perancangan basisdata ini terdiri dari pembuatan entity relationship diagram (ERD), struktur tabel, dan relasi tabel.

# **4.3.1. Entity Relationship Diagram (ERD)**

ERD untuk database sistem ditunjukkan pada gambar Dibawah ini. Terdiri dari tabel admin, tabel jamaah haji, tabel pemandu haji, tabel lokasi, tabel notifikasi dan tabel lokasi jamaah ditunjukkan pada gambar 4.7 dibawah ini :

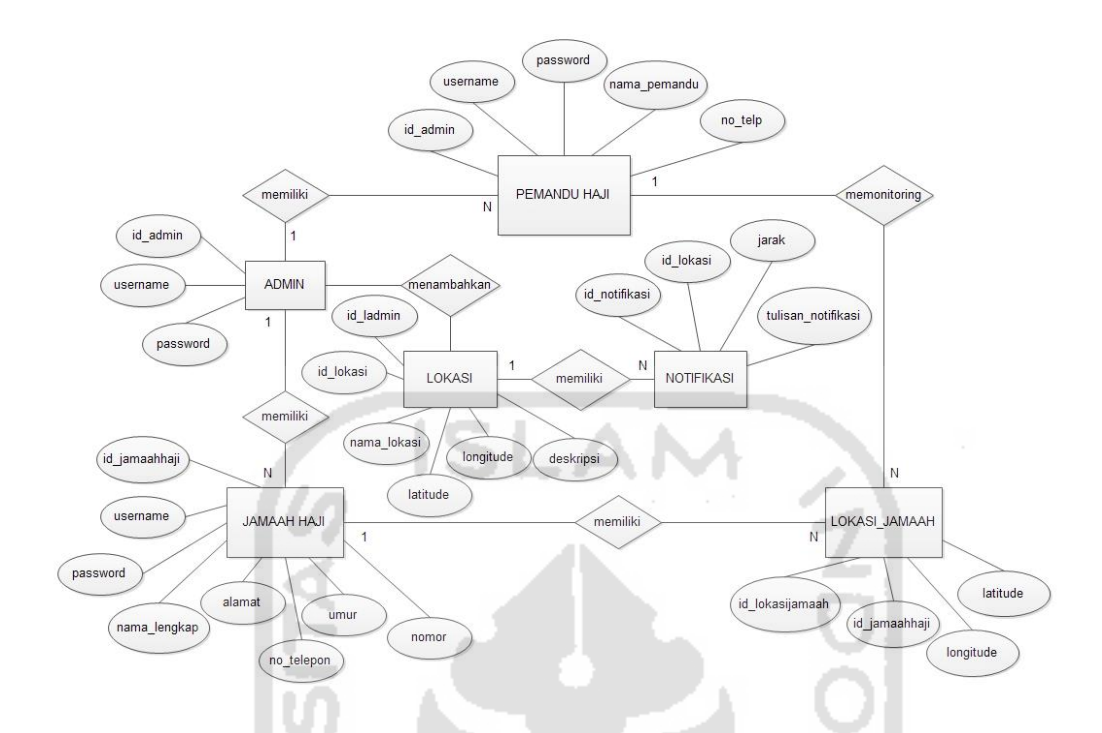

**Gambar 4.7** Entity Relationship Diagram

### **4.3.2. Struktur Tabel**

ERD yang sebelumnya telah dibuat selanjutnya dikonversi ke dalam bentuk struktur tabel. Kolom tabel akan ditetapkan jenis tipe dan panjang data. Berikut ini struktur tabel yang telah dibuat

٠

# **1. Tabel Admin**

Tabel admin yang ditunjukkan pada tabel 4.1 berfungsi menyimpan informasi admin yang dapat mengakses sistem. Admin dalam sistem ini merupakan pengelola sistem, sehingga admin dapat mengakses atau melakukan login serta menambahkan jamaah haji atau penyelanggara baru agar dapat mengakses sistem ini. Dalam tabel admin terdapat atribut id\_admin, username dan password.

 $\pm$  0

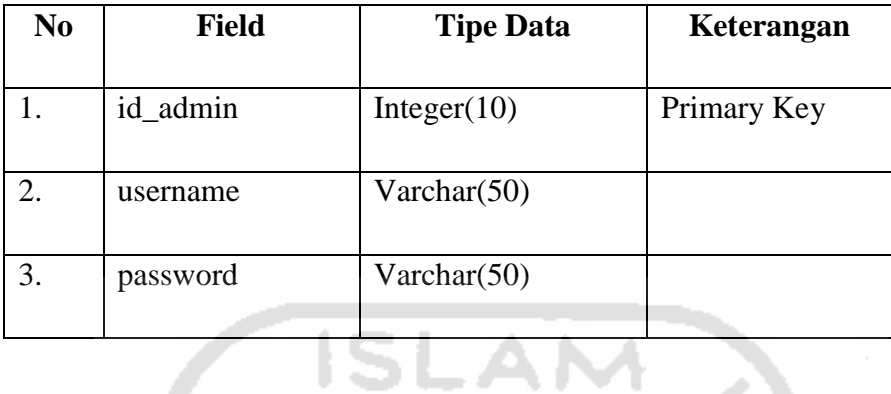

mm.

# **2. Tabel Lokasi**

Tabel lokasi yang ditunjukkan pada tabel 4.1 berfungsi menyimpan data lokasi yang dapat digunakan sebagai acuan tempat ibadah haji, sehingga admin dapat menambahkan, merubah atau menghapus tempat atau lokasi ibadah haji pada sistem ini. Dalam tabel lokasi terdapat atribut id\_lokasi, nama\_lokasi, latitude, longitude, deskripsi dan id\_admin.

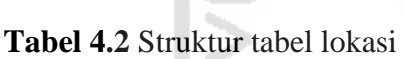

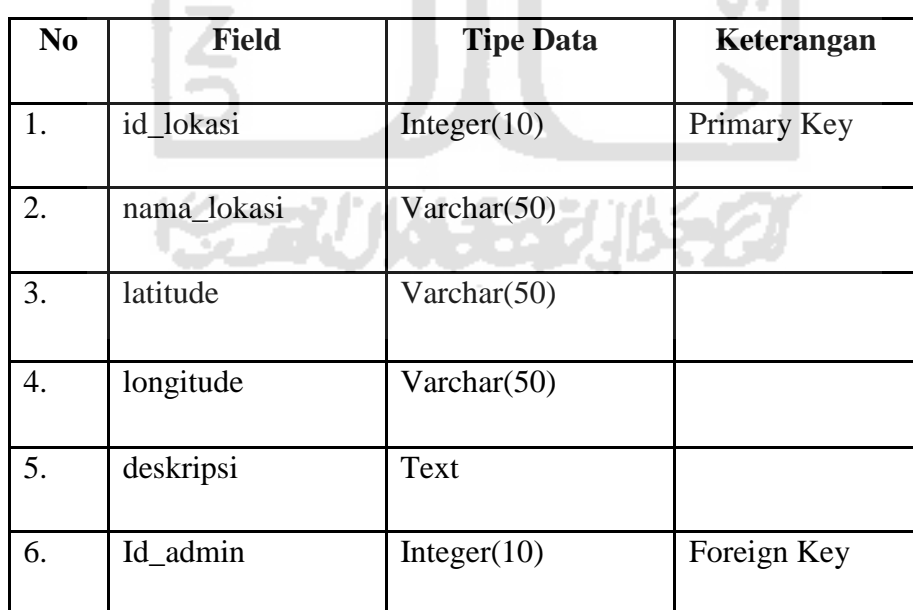

# **3. Tabel Notifikasi**

Tabel notifikasi yang ditunjukkan pada tabel 4.1 berfungsi menyimpan data notifikasi yang dapat digunakan sebagai peringatan memasuki area atau keluar dari area lokasi ibadah haji. Tabel notifikasi ini dapat ditambahkan setelah lokasi tersedia pada tabel lokasi. Dalam tabel notifikasi terdapat atribut id\_notifikasi, id\_lokasi, jarak, dan isi\_notifikasi.

**Tabel 4.3** Struktur tabel notifikasi

| No | <b>Field</b>  | <b>Tipe Data</b> | Keterangan  |
|----|---------------|------------------|-------------|
|    | id_notifikasi | Integer(10)      | Primary Key |
| 2. | id lokasi     | Integer $(10)$   | Foreign Key |
| 3. | jarak         | Double           |             |
| 4. | isi_notiikasi | Text             |             |

# **4. Tabel Pemandu Haji**

Tabel pemandu haji yang ditunjukkan pada tabel 4.1 berfungsi menyimpan data pemandu haji yang telah ditambahkan oleh. Dalam tabel pemandu haji terdapat atribut id\_pemandu, username, password, nama\_pemandu, dan no\_telep.

# **Tabel 4.4** Struktur tabel pemandu haji

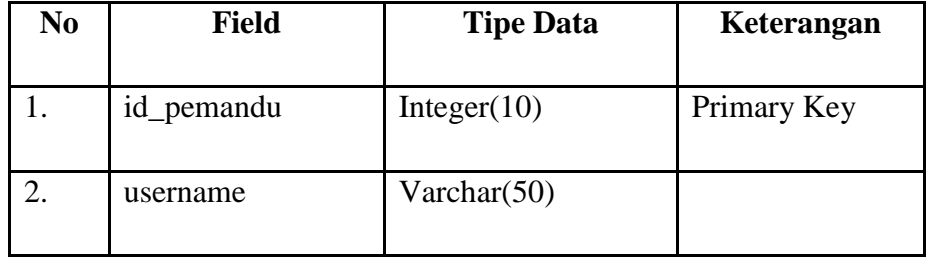

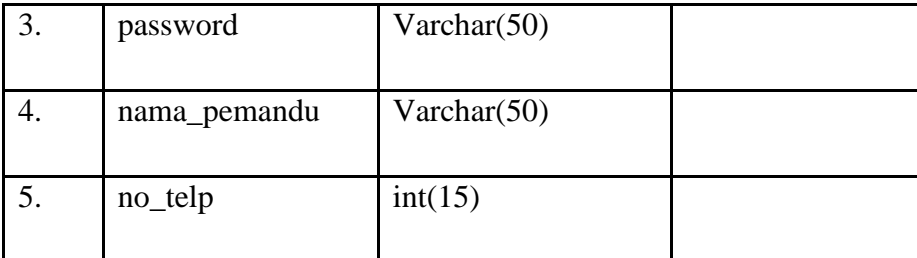

# **5. Tabel Jamaah Haji**

Tabel jamaah haji yang ditunjukkan pada tabel 4.1 berfungsi menyimpan data hamaah haji yang telah ditambahkan oleh admin ataupun pemandu haji, sehingga jamaah haji memiliki data dan hak akses untuk dapat mengetahui lokasi ibadah dan dapat menggunakan fitur 'tersesat'. Dalam tabel jamaah haji terdapat atribut id\_jamaah, username, password, nama\_lengkap, alamat, no\_telep, usia, dan nomor.

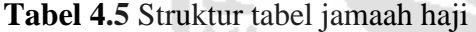

ħ,

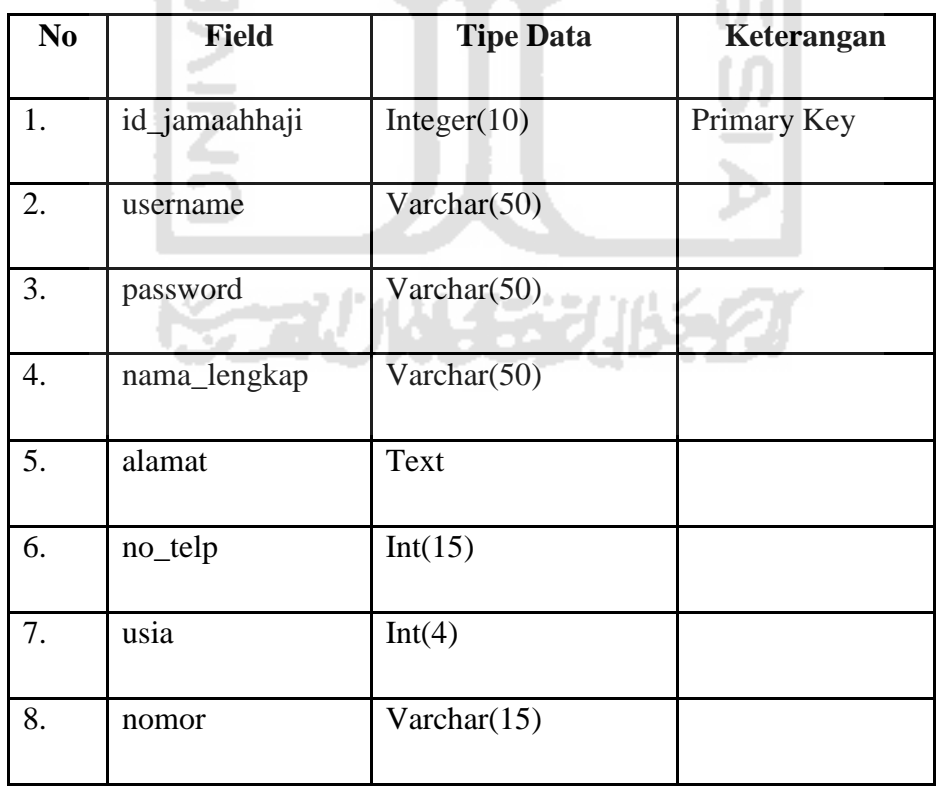

### **6. Tabel Lokasi Jamaah**

Tabel lokasi jamaah yang ditunjukkan pada tabel 4.1 berfungsi menyimpan data jamaah haji dan data lokasi sebagai informasi keberadaan jamaah haji secara real time, sehingga pemandu haji dapat memantau jamaah haji melalui tracking lokasi jamaah haji pada sistem ini. Dalam tabel lokasi jamaah terdapat atribut id\_lokasi jamaah, id\_jamaahhaji, latitude, dan longitude.

A. A

| N <sub>0</sub> | <b>Field</b>    | <b>Tipe Data</b> | Keterangan  |
|----------------|-----------------|------------------|-------------|
|                |                 |                  |             |
|                | id_lokasijamaah | Integer(10)      | Primary Key |
| 2.             | id_jamaahhaji   | Integer(10)      | Foreign Key |
| 3.             | latitude        | Varchar(15)      |             |
| 4.             | longitue        | Varchar(15)      |             |

**Tabel 4.6** Struktur tabel lokasi jamaah

### **4.4 Desain Antarmuka**

Perancangan antarmuka dilakukan bertujuan agar dapat membangun sistem yang tepat dan sesuai dengan kebutuhan. Antarmuka itu sendiri berisikan tampilan halaman-halaman yang ada pada sistem pelacakan dan notifikasi jamaah haji, dengan tampilan ini dapat memudahkan bagi pengguna untuk mengoperasikan sistem.

## **4.4.1. Desain Antarmuka Halaman Login**

Halaman login digunakan sebagai pembatas antara pengguna yang memiliki hak akses lebih dengan sistem agar dapat melakukan operasi-operasi seperti menambahkan lokasi, menambahkan peringatan/notifikasi, dll. User yang melakukan login harus memiliki username dan password yang telah terdaftarkan dan sistem akan mengecek kesesuaian dengan data yang tersimpan. Gambar desain halaman login ditunjukkan dalam gambar 4.8

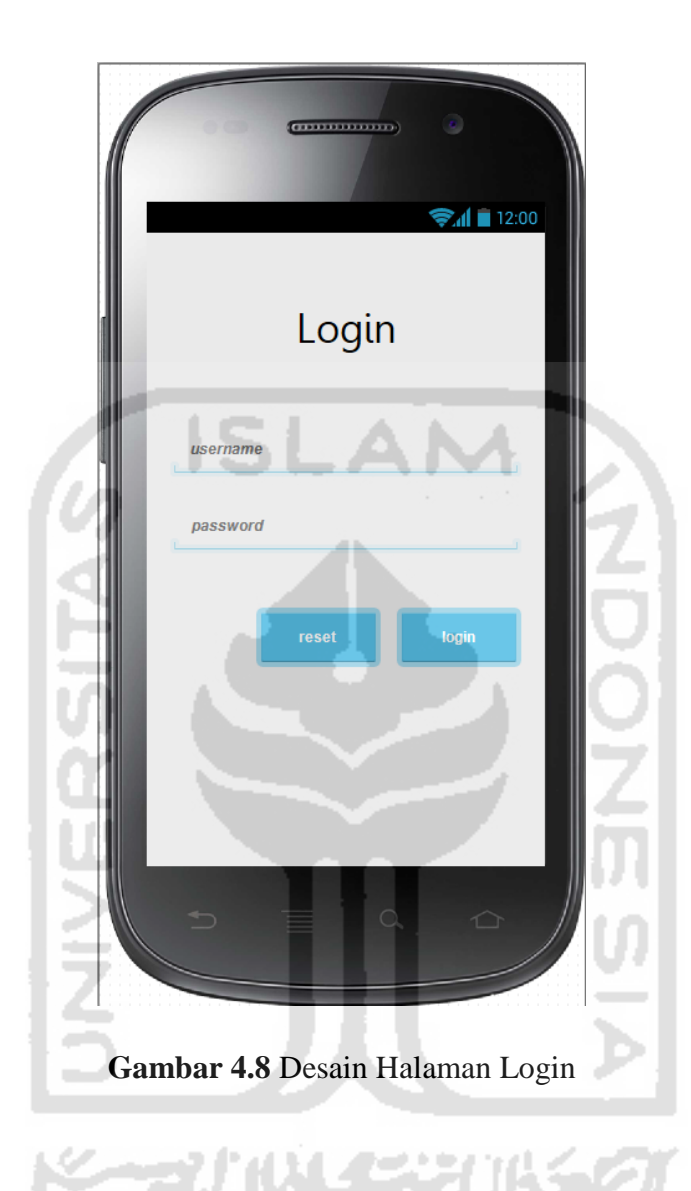

# **4.4.2. Desain Halaman Utama Admin**

Halaman utama admin merupakan halaman setelah admin melakukan login. Dalam halaman admin terdapat tiga menu yang tersedia diantaranya, user yang digunakan sebagai informasi pengguna atau admin, lokasi digunakan untuk menambahkan lokasi dan peringatan digunakan untuk menambahkan peringatan atau notofikasi. Gambar desain halaman utama admin ditunjukkan dalam gambar 4.9.

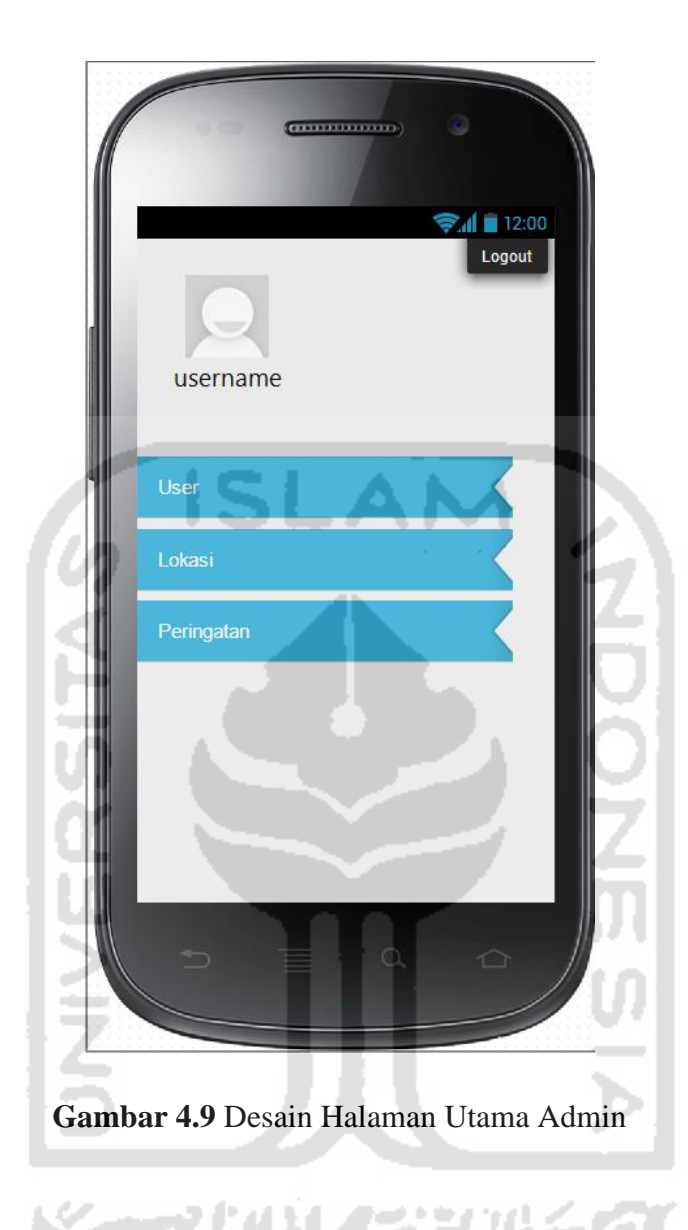

# **4.4.3. Desain Halaman Pemandu Haji**

Halaman Pemandu Haji merupakan halaman setelah pemandu haji melakukan login. Dalam halaman pemandu haji terdapat tiga menu yang tersedia diantaranya, user yang merupakan informasi pengguna atau data pemandu haji, riwayat jamaah haji berfungsi sebagai daftar riwayat jamaah haji yang pernah tersesat dan tracking digunakan untuk memantau jamaah haji. Gambar desain halaman pemandu haji ditunjukkan dalam gambar 4.10.

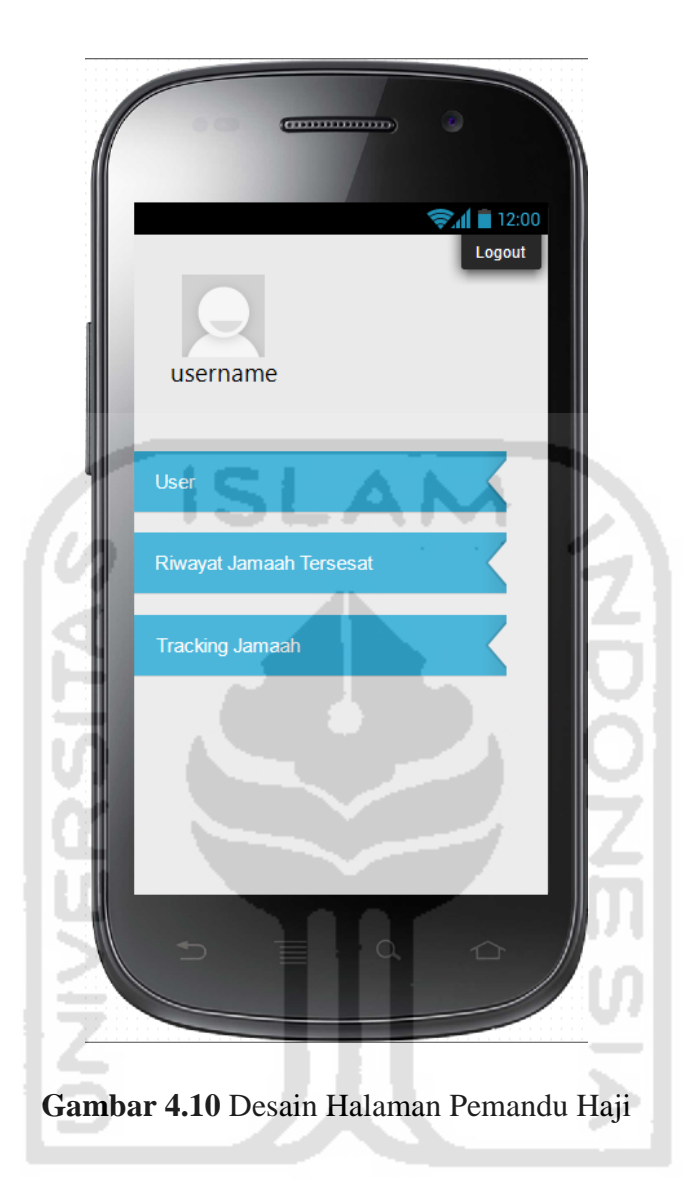

# **4.4.4. Desain Halaman Jamaah Haji**

Halaman Jamaah Haji merupakan halaman setelah Jamaah haji melakukan login. Dalam halaman Jamaah haji terdapat tiga menu yang tersedia diantaranya, informasi haji yang merupakan informasi tentang kegiatan haji, tersesat merupakan fitur yang dilengkapi dengan tombol apabila jamaah mengalami tersesat atau hilang dan notifikasi digunakan untuk peringatan disetiap jamaah memasuki atau keluar dari area lokasi haji. Gambar desain halaman Jamaah haji ditunjukkan dalam gambar 4.11.

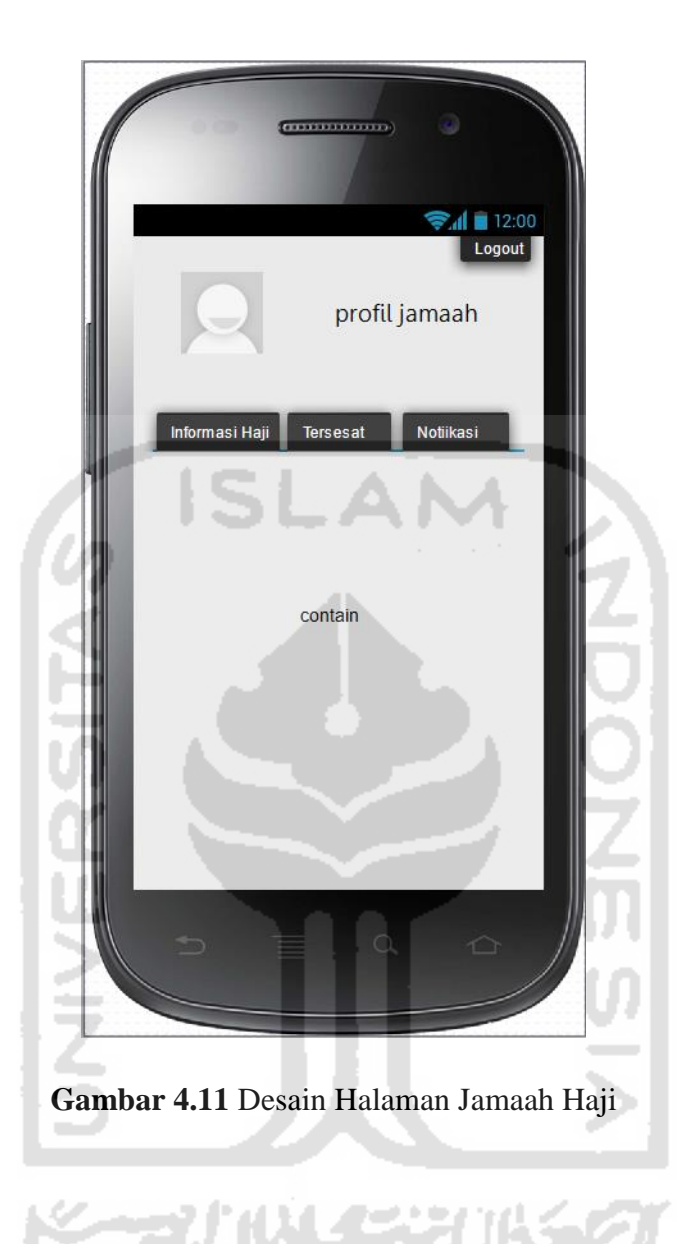

# **4.4.5. Desain Halaman Submenu User**

Halaman Submenu User merupakan halaman yang tersedia pada halaman utama admin dan pemandu haji. Dalam halaman menu user terdapat dua submenu diantaranya, tambah user yang digunakan untuk menambahkan user baru dengan form yang tersedia dan daftar user yang merupakan daftar user yang telah terdaftar dalam sistem ini. Gambar desain halaman submenu user ditunjukkan dalam gambar 4.12.

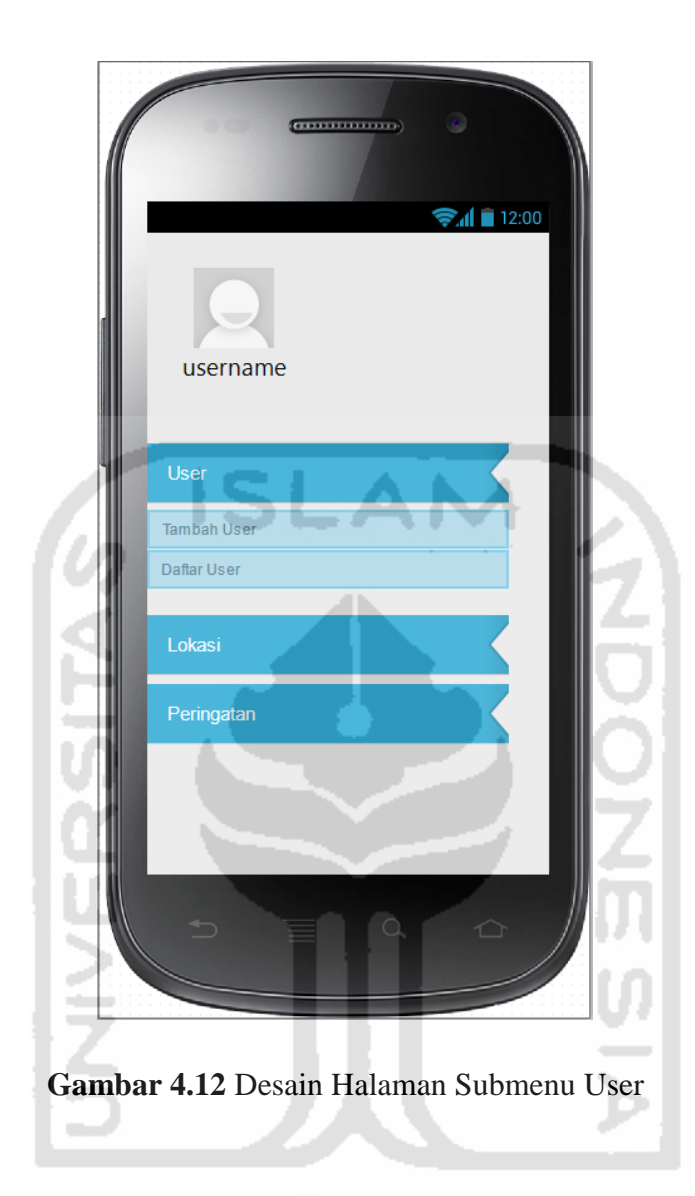

# **4.4.6. Desain Halaman Form Tambah User**

Halaman Form tambah user merupakan halaman yang tersedia pada halaman utama admin dan pemandu haji. Dalam halaman tambah user terdapat form yang digunakan untuk menambahkan user baru, form yang tersedia diantaranya adalah username, password, nama lengkap, alamat, nomor telepon, usia dan nomor. Gambar desain halaman tambah user ditunjukkan dalam gambar 4.13.

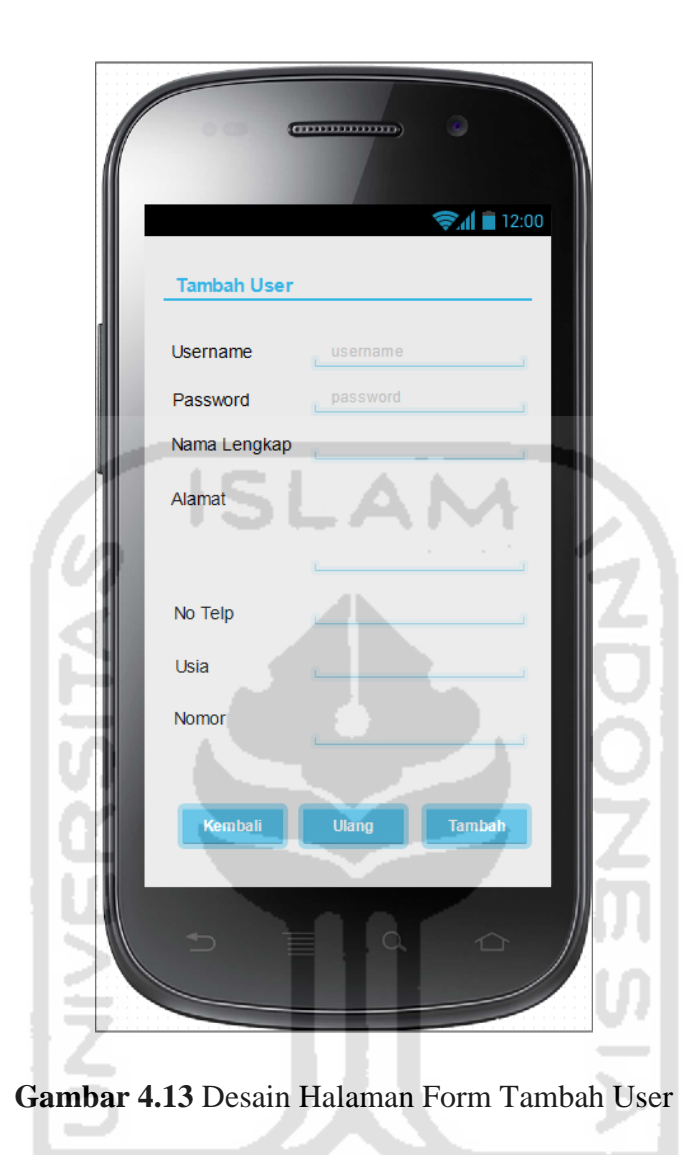

# **4.4.7. Desain Halaman Da**f**tar User**

w

Halaman Daftar User merupakan halaman yang tersedia pada halaman utama admin dan pemandu haji. halaman ini digunakan sebagai informasi daftar user yang telah terdaftar. Gambar desain halaman daftar user ditunjukkan dalam gambar 4.14

e ma

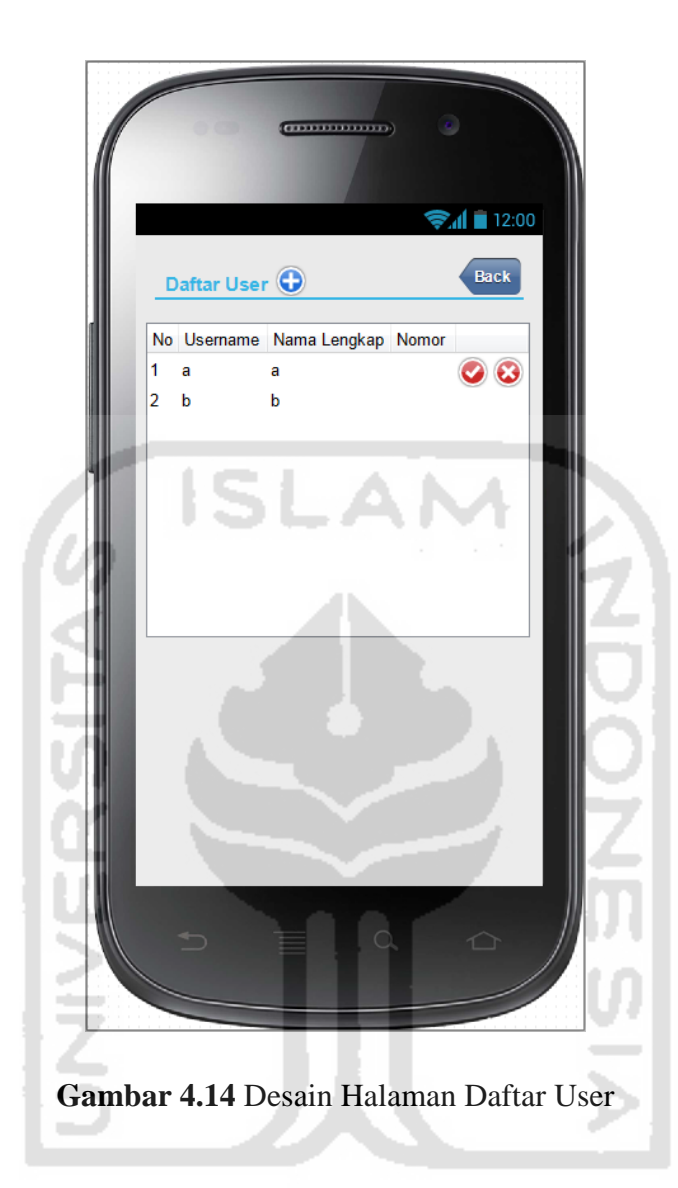

### **4.4.8. Desain Halaman Tambah Lokasi**

Halaman Tambah Lokasi merupakan halaman yang tersedia pada sub menu lokasi. Dalam halaman tambah lokasi ini terdapat map dan kemudian admin akan memilih salah datu tempat yang akan dijadikan lokasi haji. Lokasi yang telah dipilih admin selanjutnya akan menampilkan halaman form dengan data latitude dang longitude yang muncul secara otomatis. Admin hanya menambahkan nama lokasi dan deksripsi. Kemudian memilih tombol simpan untuk menambahkan lokasi baru. Gambar desain halaman tambah lokasi ditunjukkan dalam gambar 4.15.

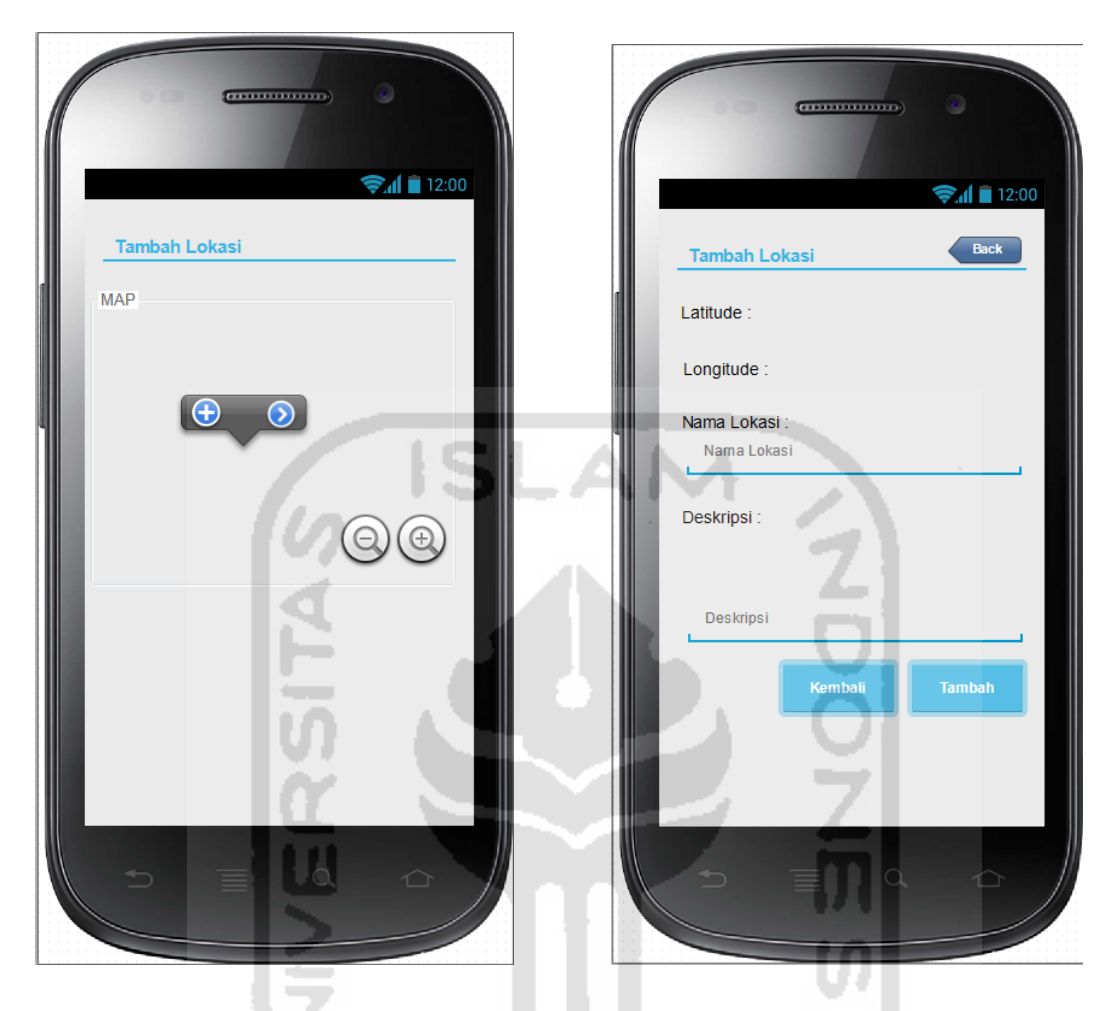

**Gambar 4.15** Desain Halaman Tambah Lokasi

# **4.4.9. Halaman Daftar Lokasi**

Halaman Daftar Lokasi merupakan halaman yang tersedia pada submenu lokasi. halaman ini digunakan sebagai informasi daftar lokasi yang telah terdaftar dan tersedia pada sistem ini. Gambar desain halaman daftar lokasi ditunjukkan dalam gambar 4.16.

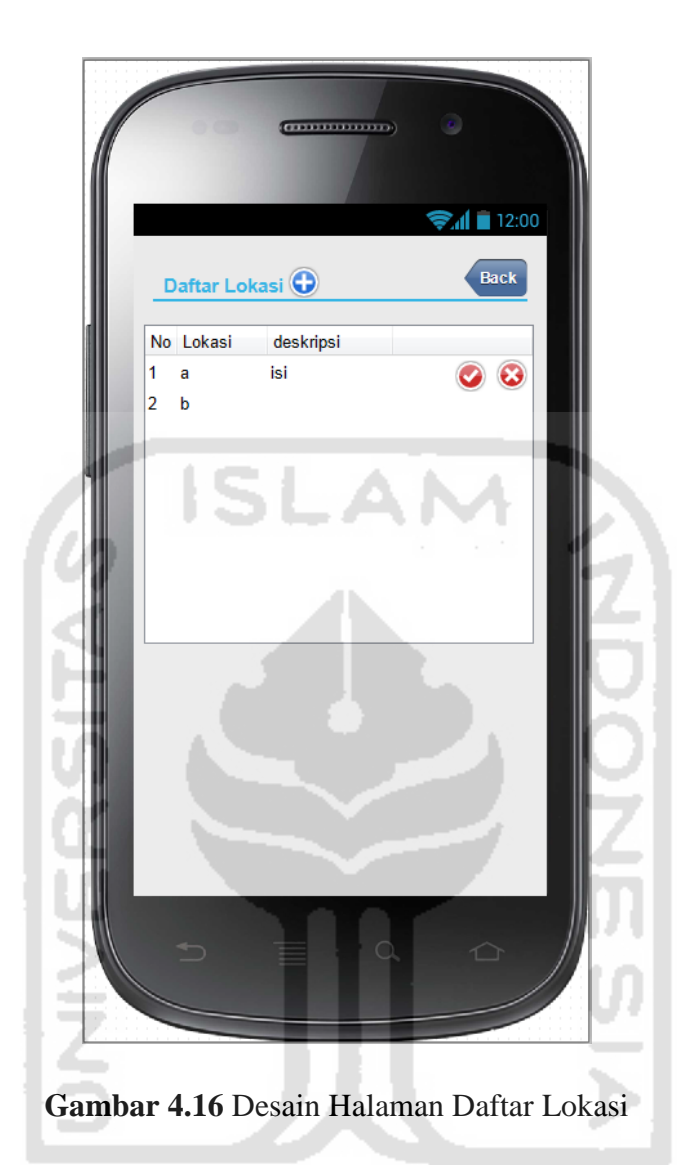

# **4.4.10. Desain Halaman Tracking Jamaah Haji**

Halaman Tracking Jamaah Haji merupakan halaman yang tersedia pada halaman pemandu haji. Dalam halaman tracking jamaah haji ini terdapat map dan kemudian berisikan tracking jamaah haji yang sedang berada di lokasi haji dan menampilkan secara realtime. Gambar desain halaman tracking jamaah haji ditunjukkan dalam gambar 4.17.

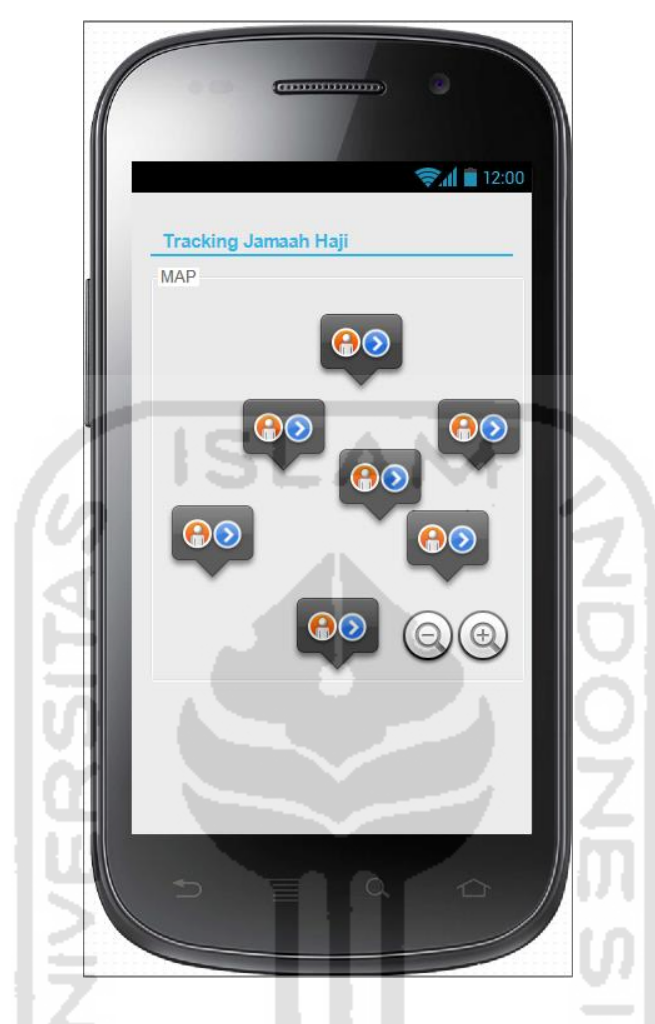

**Gambar 4.17** Desain Halaman Tracking Jamaah Haji

# **4.4.11. Desain Notifikasi Jamaah Tersesat**

Notifikasi jamaah tersesat merupakan peringatan yang muncul pada halaman tracking jamaah haji apabila terdapat jamaah yang tersesat. Dalam peringatan ini juga tersedia informasi lokasi dan data jamaah haji yang tersesat. Gambar desain notifikasi jamaah tersesat ditunjukkan dalam gambar 4.18.

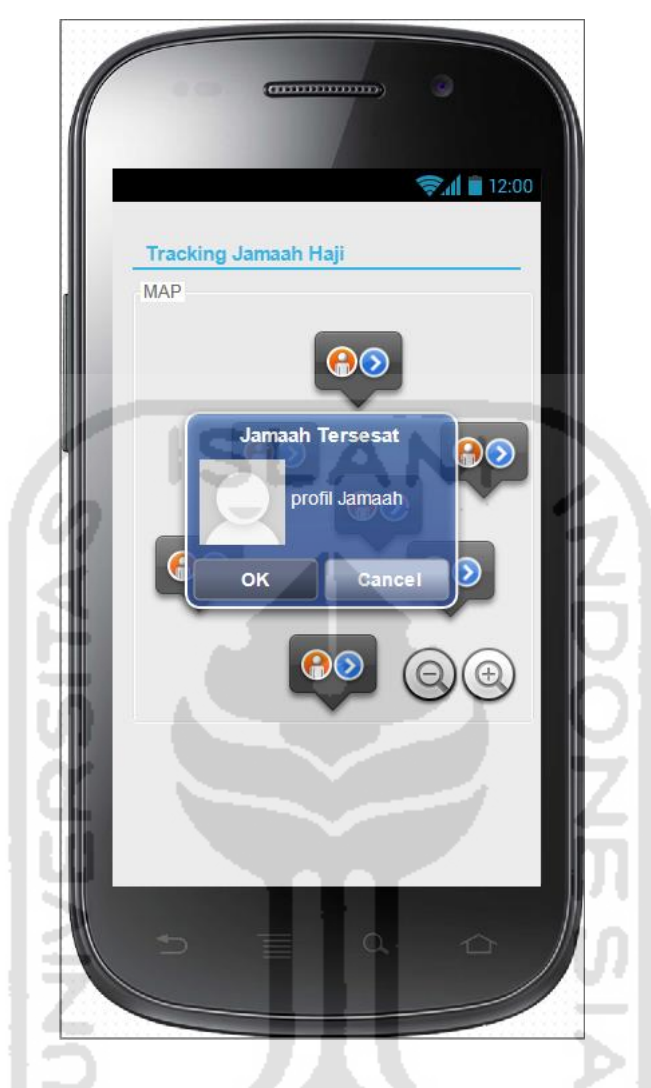

**Gambar 4.18** Desain Halaman Notifikasi Jamaah Tersesat

# **4.4.12. Desain Halaman Form Tambah Peringatan**

s.

~~? /\* AUA

Halaman form tambah peringatan merupakan halaman yang tersedia pada halaman admin. Dalam halaman form tambah peringatan terdapat nama lokasi, jarak, dan nama lokasi. Gambar desain halaman form tambah peringatan ditunjukkan dalam gambar 4.19.

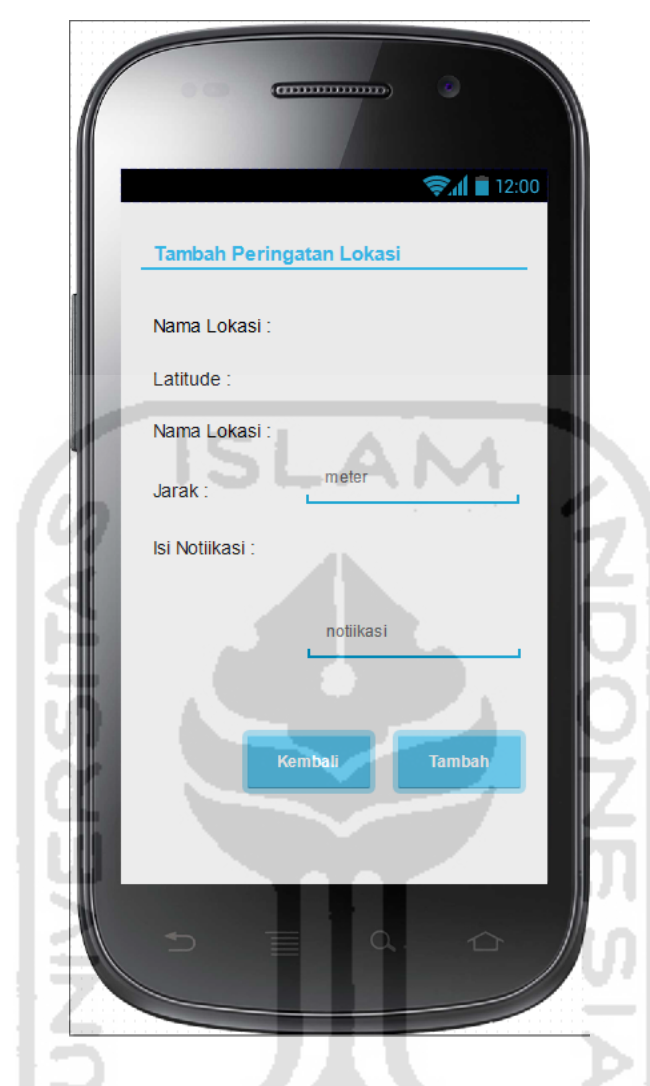

**Gambar 4.19** Desain Halaman Tambah Peringatan Lokasi

# **4.4.13. Desain Halaman Notifikasi Area Lokasi**

w

Halaman notifikasi area lokasi merupakan halaman yang tersedia pada halaman jamaah haji. Jamaah haji akan diberikan notifikasi disetiap jarak yang ditentukan dan dapat mengetahui informasi memasuki ataupun keluar dari area lokasi jamaah haji. Gambar desain halaman tracking jamaah haji ditunjukkan dalam gambar 4.20.

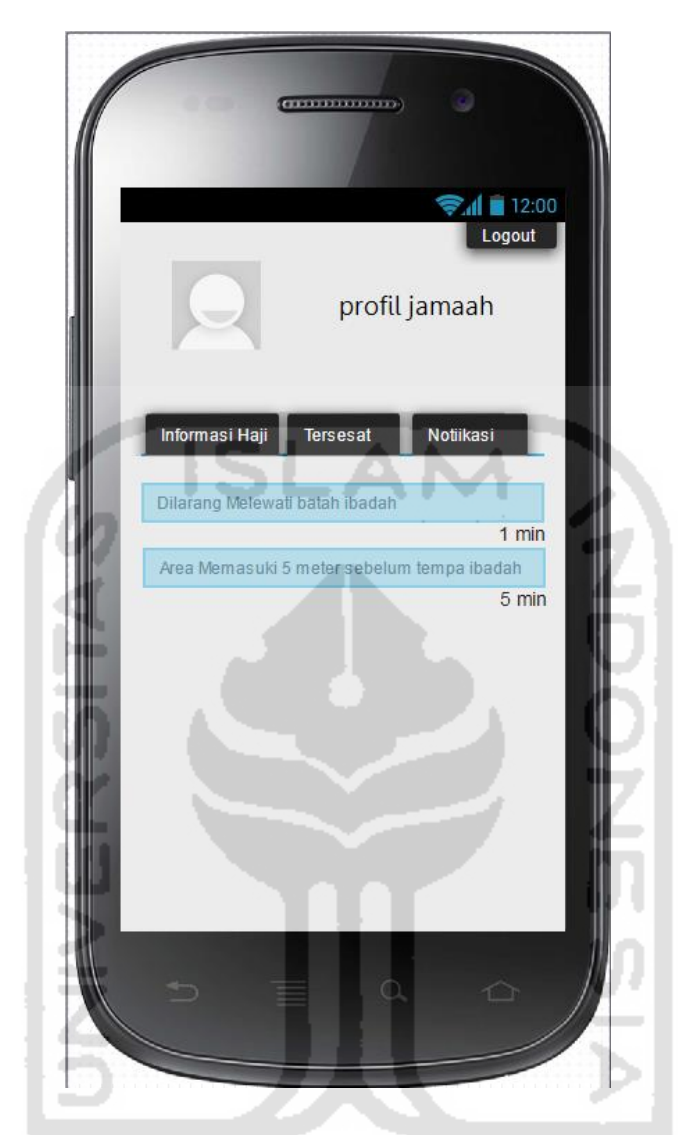

**Gambar 4.20** Desain Halaman Notifikasi Area Lokasi

### **4.4.14. Desain Halaman Tombol tersesat**

Halaman tombol tersesat merupakan halaman yang tersedia pada halaman jamaah haji. Jamaah haji yang tersesat dapat memanfaatkan sistem ini dengan menekan tombol tersesat yang tersedia, kemudian pihak pemandu haji mendapatkan info langsung saat pemantauan jamaah haji di lokasi ibadah. Gambar desain halaman tracking jamaah haji ditunjukkan dalam gambar 4.21.

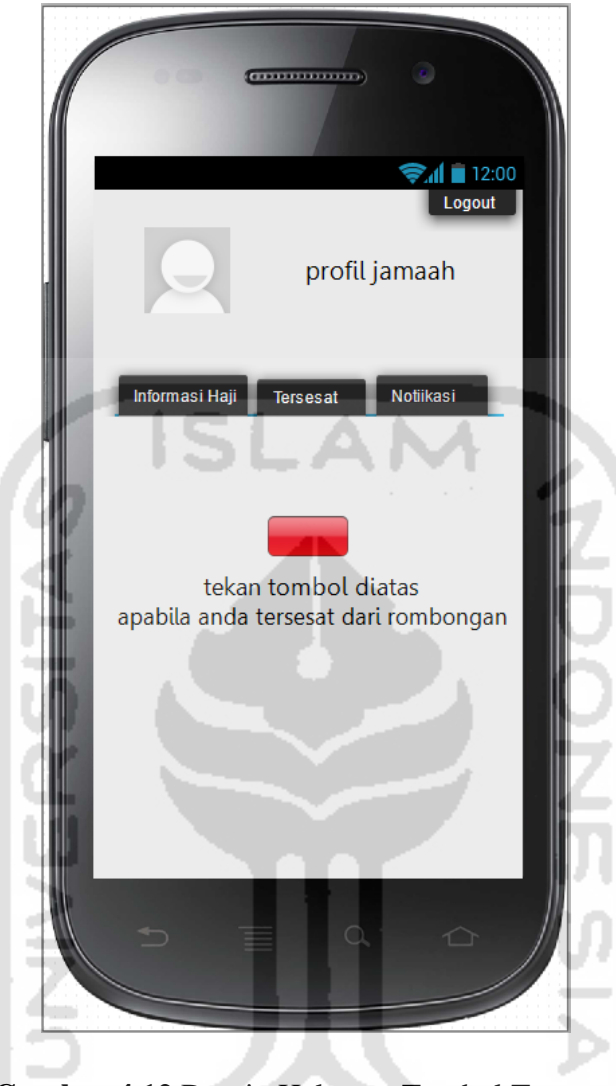

**Gambar 4.12** Desain Halaman Tombol Tersesat

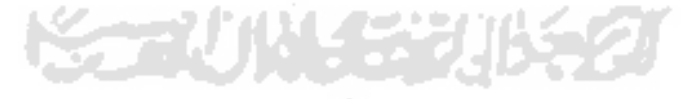

## **BAB V**

### **IMPLEMENTASI DAN PENGUJIAN**

### **5.1 Implementasi Sistem**

Tahap implementasi sistem merupakan tahap dimana sistem yang telah dirancang dan dibuat dioperasikan sebagaimana dalam keadaan sebenarnya. Sistem pelacakan jamaah haji berbasis android ini dijadikan sebagai sistem untuk melacak dan memantau jamaah haji yang sedang beribadah selain itu juga memberikan notifikasi dengan menggunakan metode geo-fence. Berikut ini merupakan implementasi dari sistem pelacakan dan notifikasi jamaah haji .

### **5.1.1. Implementasi Login Sistem**

Halaman login sistem ini merupakan halaman yang digunakan oleh semua user. Sebelum masuk ke sistem, user harus memasukkan *username* dan *password*  pada *form* yang sudah tersedia. Terdapat 3 tipe user yakni admin, pemandu haji dan jamaah haji dimana masing-masing user memiliki hak akses yang berbeda. Halaman login dapat dilihat pada gambar 5.1

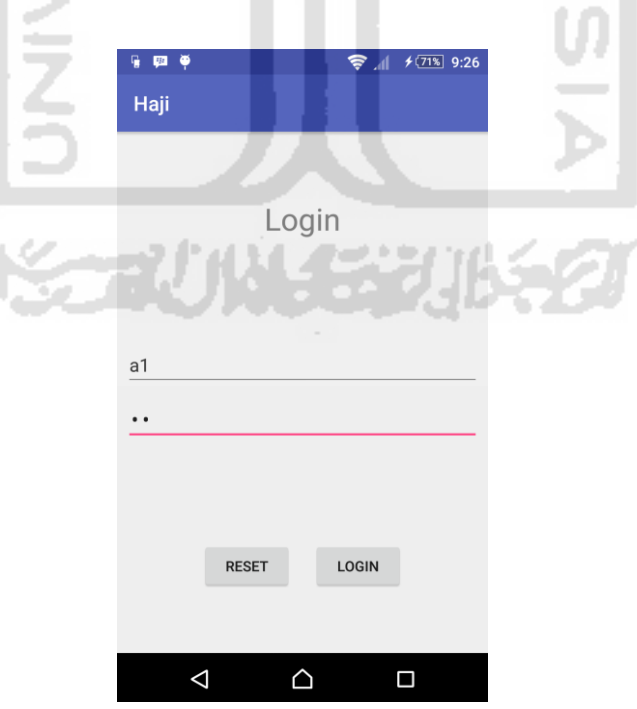

**Gambar 5.1** Implementasi Login Sistem

# **5.1.2. Implementasi Manajemen Admin**

Halaman manajemen admin merupakan halaman yang dapat diakses oleh admin untuk menambahkan user, lokasi, dan peringatan. Implementasi halaman manajemen admin dapat dilihat pada gambar 5.2.

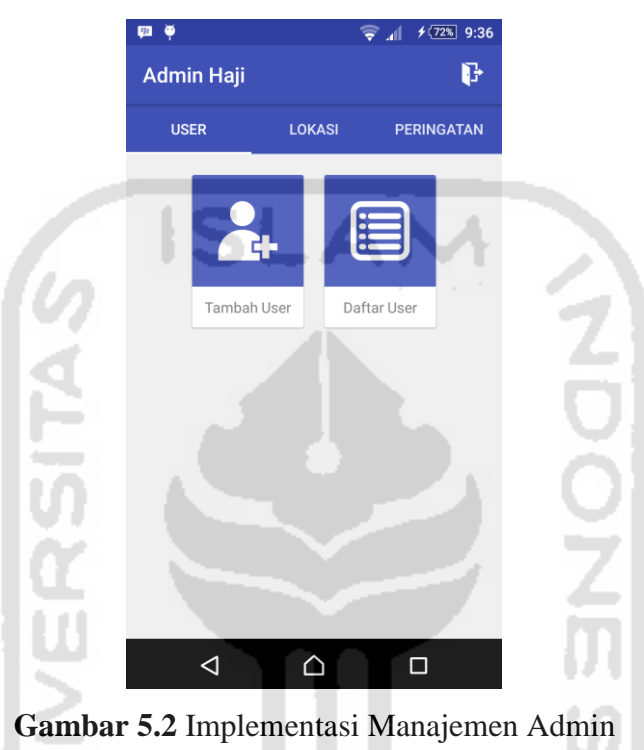

# **5.1.3. Implementasi Tambah User**

Impelementasi halaman tambah user merupahan halaman yang menyediakan form untuk menambahkan user baru. Halaman yang hanya dapat diakses admin ini terdapat form untuk menambahkan user baru. Implementasi halaman tambah user dapat dilihat pada gambar 5.3.

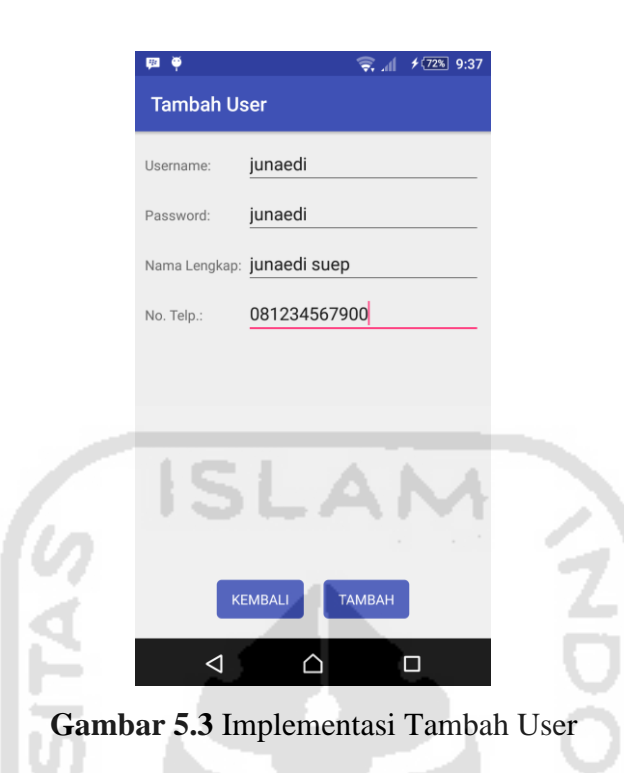

# **5.1.4. Implementasi Daftar User**

Halaman daftar user juga hanya dapat diakses oleh admin dimana halaman ini menampilkan daftar user yang telah terdaftar, admin juga dapat melakukan perubahan ataupun menghapus data yang telah terdaftar. Implementasi daftar user dapat dilihat pada gambar 5.4.

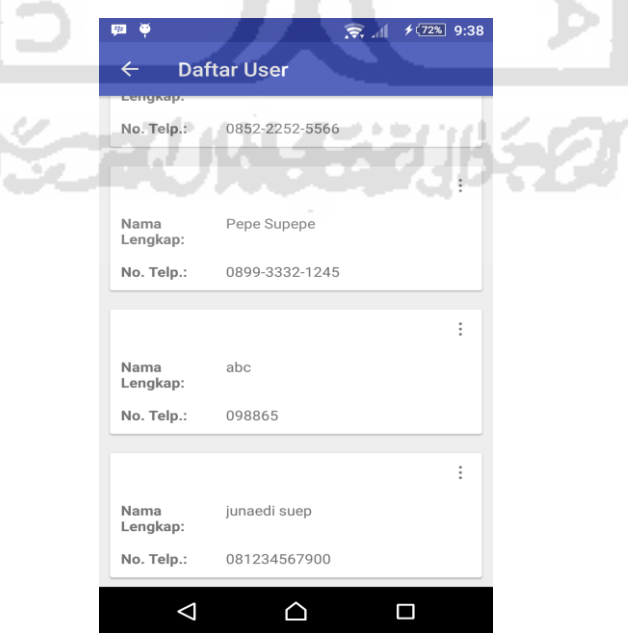

**Gambar 5.4** Implementasi Daftar User

# **5.1.5. Implementasi Tambah Lokasi**

Halaman tambah lokasi dapat diakses oleh admin. sebelum menambahkan peringatan atau notifikasi, admin harus menambahkan lokasi terlebih dahulu. Dalam form tambah lokasi terdapat tombol pilih lokasi untuk menampilkan map dan memilih lokasi. Implementasi tambah lokasi dapat dilihat pada gambar 5.5.

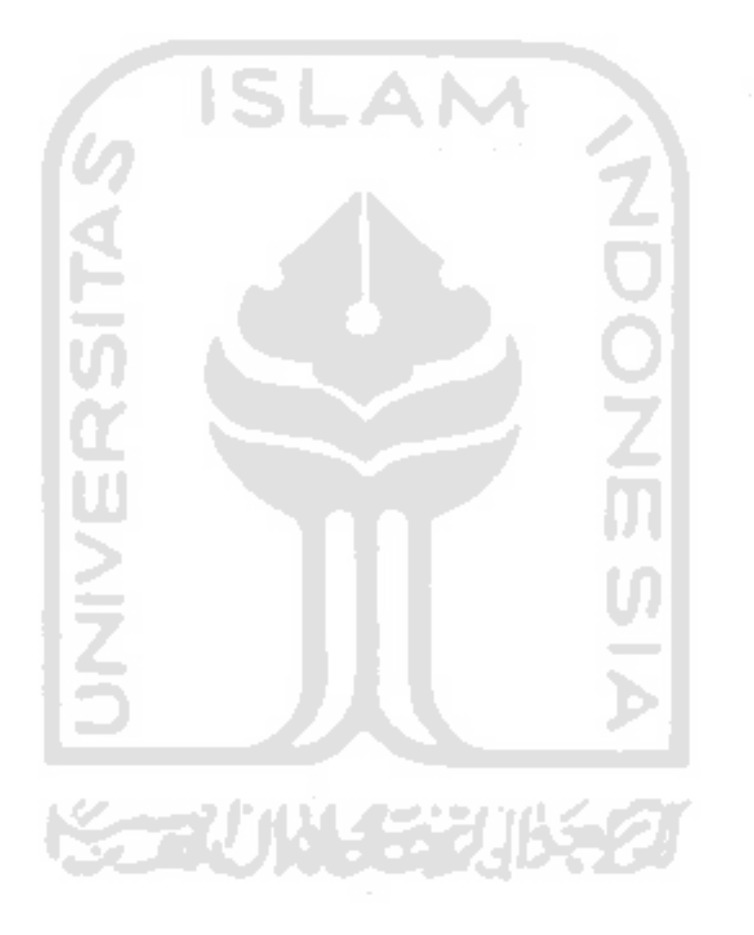

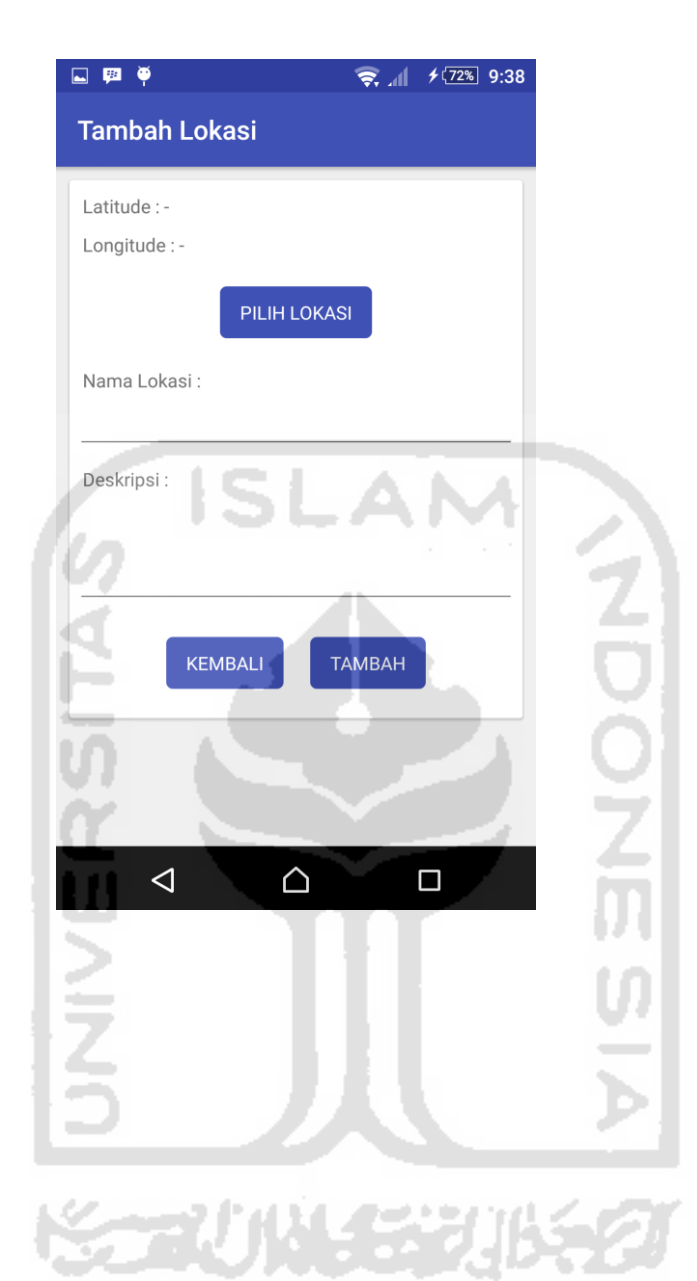

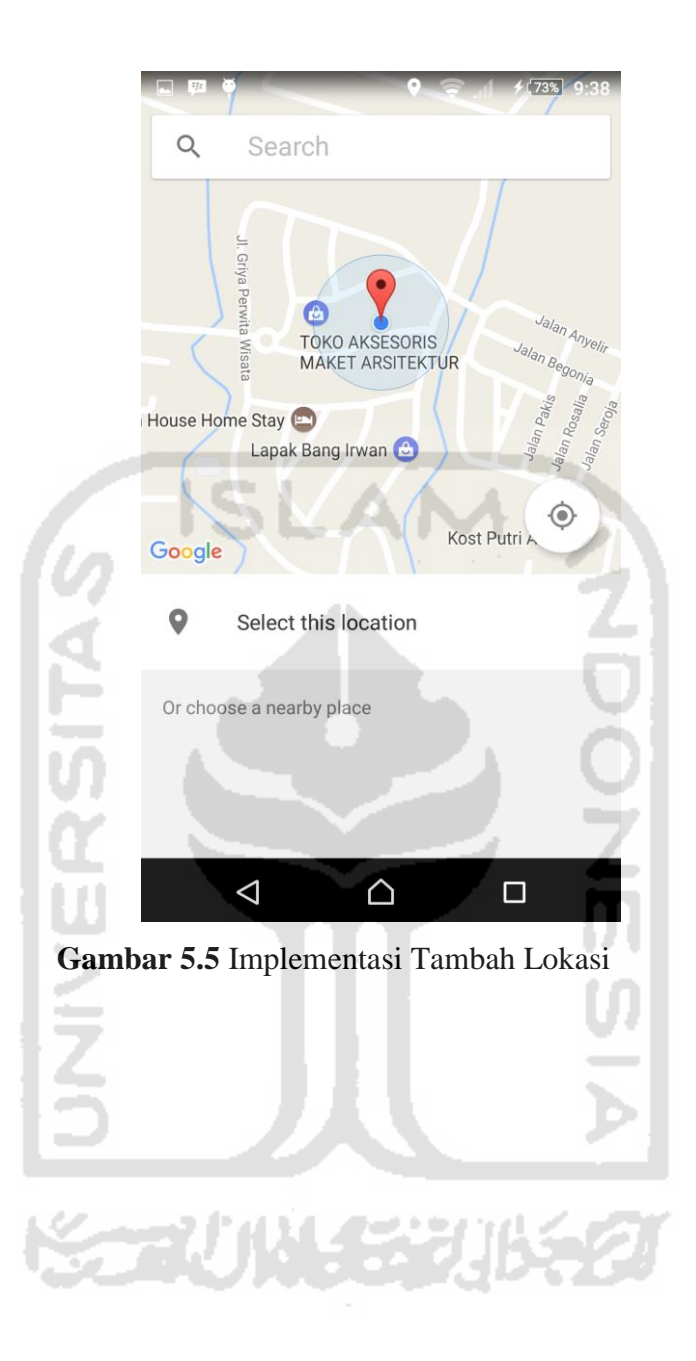

# **5.1.6. Implementasi Daftar Lokasi**

Halaman daftar lokasi merupakan halaman yang digunakan untuk melihat daftar lokasi yang telah terdaftar atau tersimpan pada sistem. Implementasi daftar lokasi dapat dilihat pada gambar 5.6.

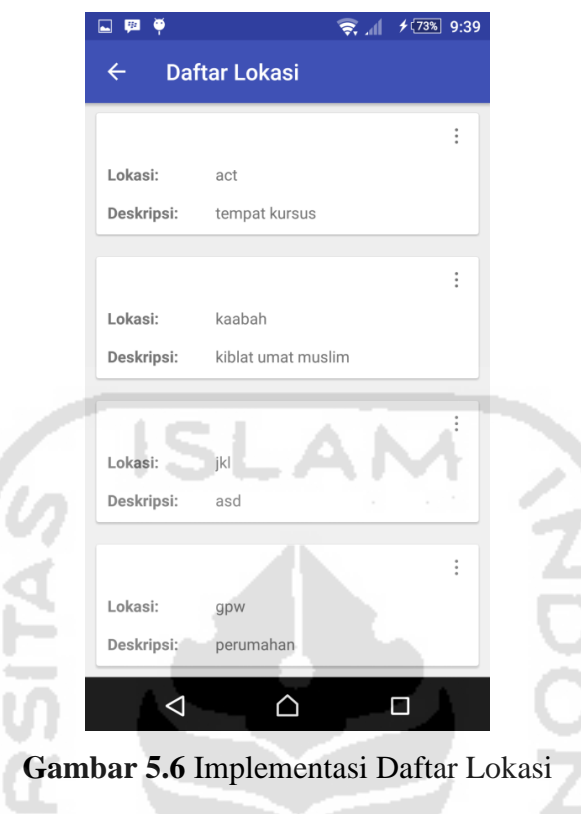

# **5.1.7. Implementasi Tambah Notifikasi**

Halaman tambah notifikasi hanya dapat dilakukan oleh admin setelah menambahkan lokasi. Peringatan atau notifikasi iniditambahkan melalui form yang tersesdia di sistem. Implementasi halaman tambah notifikasi dapat ditunjukan pada gambar 5.7

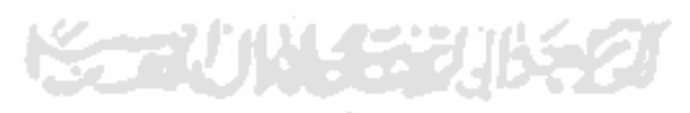

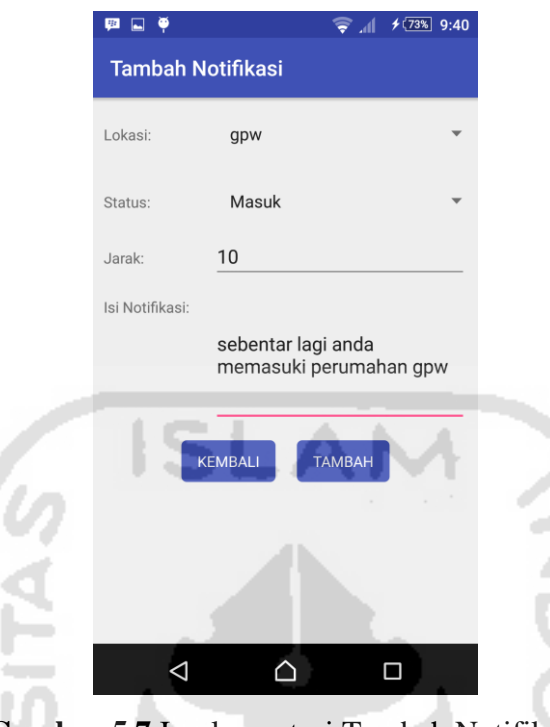

**Gambar 5.7** Implementasi Tambah Notifikasi

# **5.1.8. Implementasi Daftar Notifikasi**

Halaman daftar notifikasi merupakan data notifikasi atau peringatan yang telah ditambahkan oleh admin dan tersimpan. Implementasi halaman daftar notifikasi dapat dilihat pada gambar 5.8.

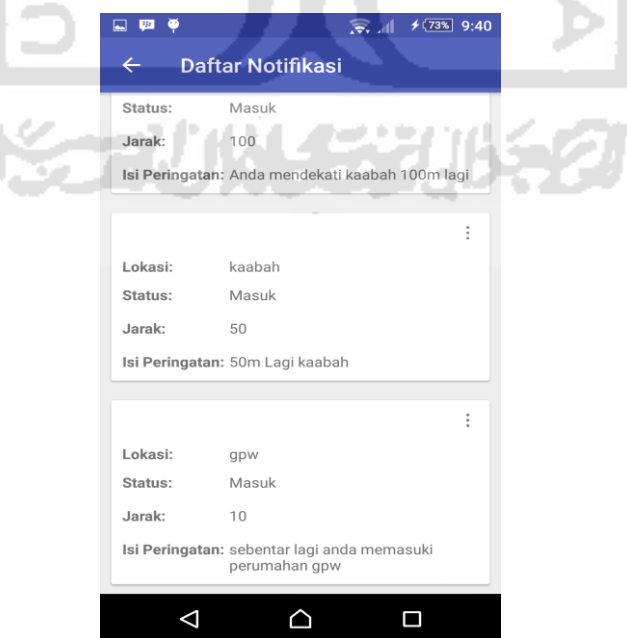

## **Gambar 5.8** Implementasi Daftar Notifikasi

# **5.1.9. Implementasi Tracking Jamaah Haji**

Halaman tracking jamaah haji merupakan halaman yang hanya dapat diakses oleh pemandu haji. Jamaah dapat terpantau menggunakan sistem tracking di sistem ini. Implementasi halaman tracking jamaah haji dapat dilihat pada gambar 5.9.

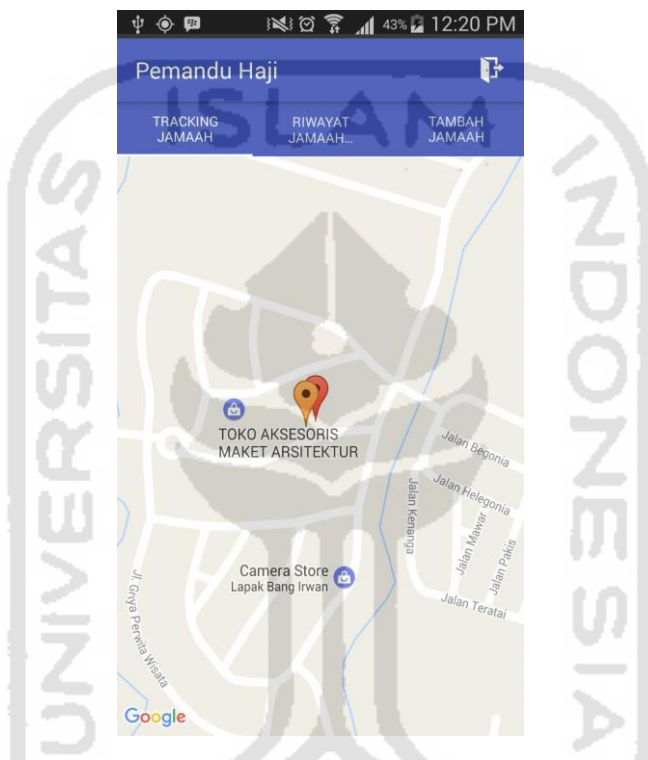

**Gambar 5.9** Implementasi Tracking Jamaah Haji

# **5.1.10. Implementasi Darfat Riwayat**

w

Halaman daftar riwayat merupakan halaman yang menyimpan daftar riwayat jamaah haji yang pernah tersesat. Impelmentasi halaman daftar riwayat tersesat dapat dilihat pada gambar 5.10.

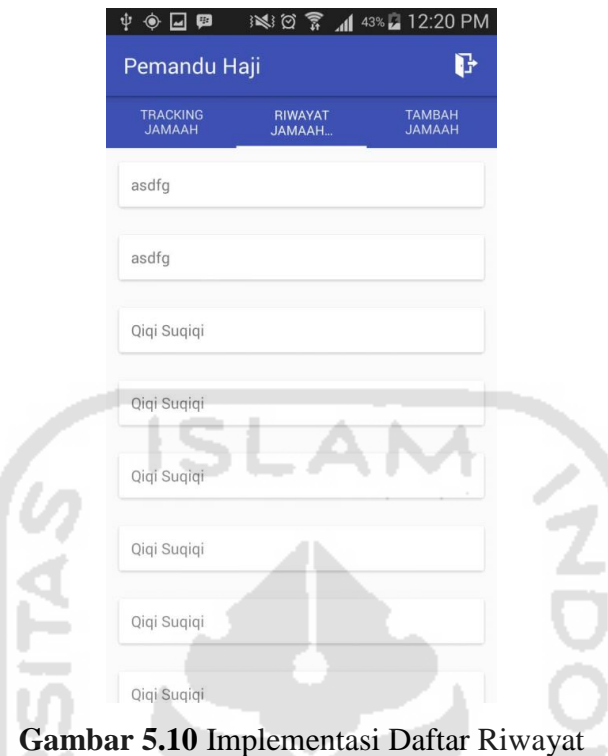

# **5.1.11. Implementasi Tambah Jamaah**

Implementasi tambah jamaah merupakan halaman yang dapat diakses oleh pemandu haji. Halaman ini tersedia form untuk mengisikan data jamaah haji. Implementasi halaman tambah jamaah dapat dilihat pada gambar 5.11.

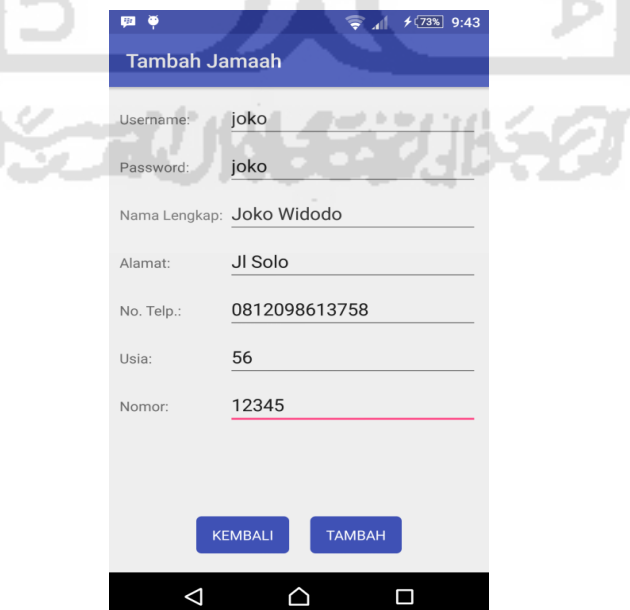

**Gambar 5.11** Implementasi Tambah Jamaah

# **5.1.12. Implementasi Daftar Jamaah Haji**

Halaman daftar haji tersedia data jamaah haji yang telah terdaftar dan dapat menggunakkan sistem ini. Implementasi daftar jamaah haji dapat dilihat pada gambar 5.12.

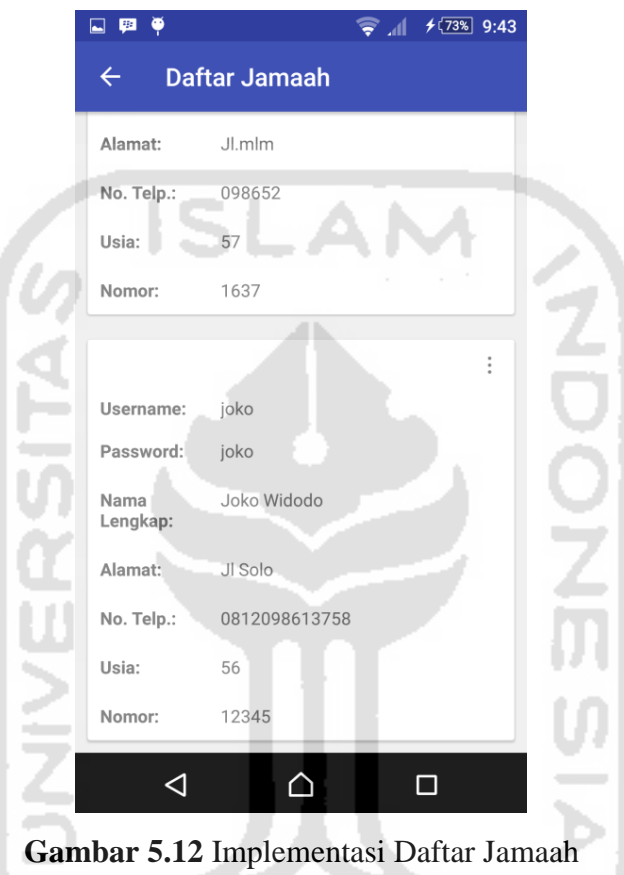

# **5.1.13. Implementasi Informasi Haji**

Halaman informasi haji merupakan data yang dapat diakses oleh jamaah haji sebagai informasi dalam melakukan kegiatan ibadah haji. Implementasi halaman informasi haji dapat dilihat pada gambar 5.13.

年光川くの

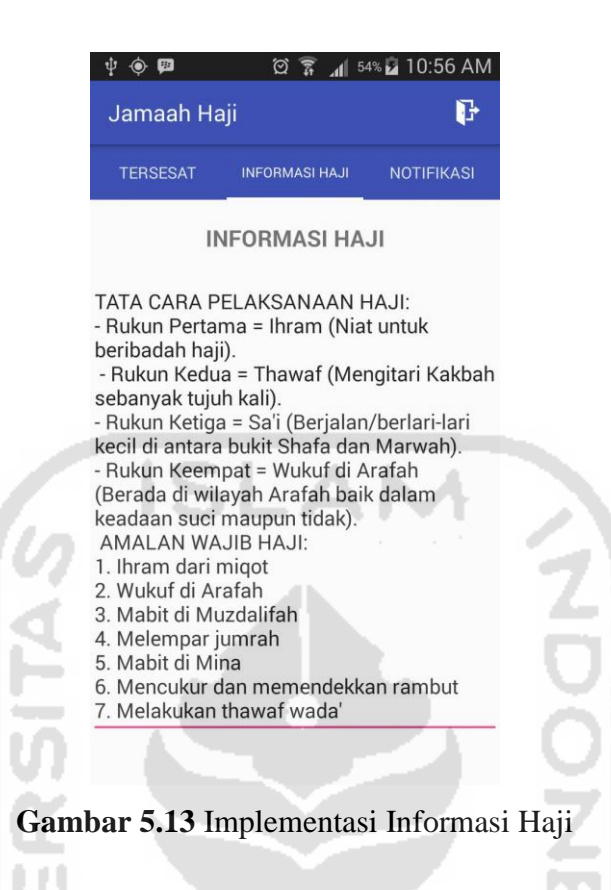

# **5.1.14. Implementasi Jamaah Haji Tersesat**

Halaman jamaah haji tersesat merupakan halaman yang hanya dapat diakses oleh jamaah haji sebagai fitur untuk membantu jamaah menemukan rombongan pada saat tersesat. Implementasi halaman jamaah haji tersesat dapat dilihat pada gambar 5.14.

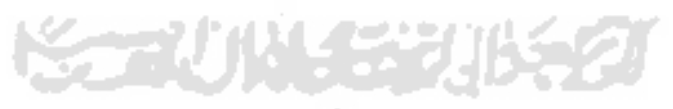

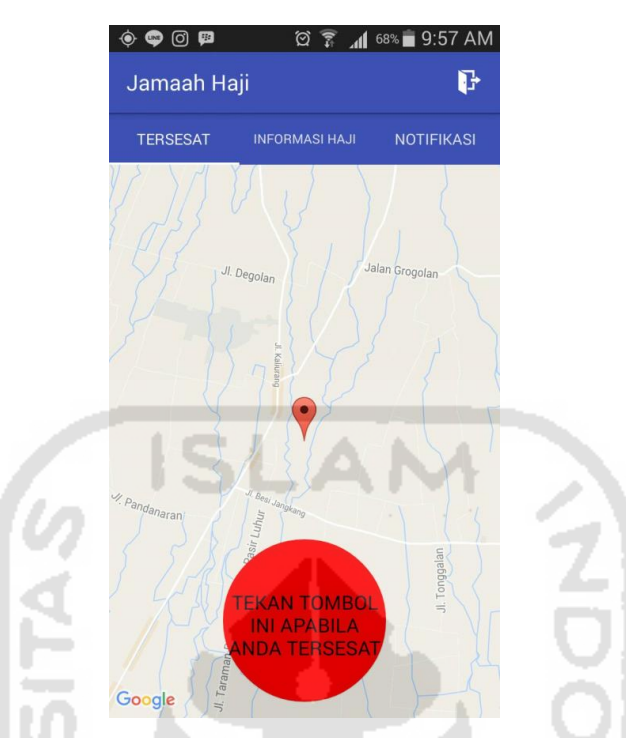

**Gambar 5.14** Implementasi Jamaah Haji Tersesat

# **5.1.15. Implementasi Sign Out Sistem**

Halaman keluar(*signout*) dari sistem akan memberi dua pilihan untuk meyakinkan user benar akan meninggalkan sistem. Implementasi halaman keluar sistem dapat dilihat pada gambar 5.15

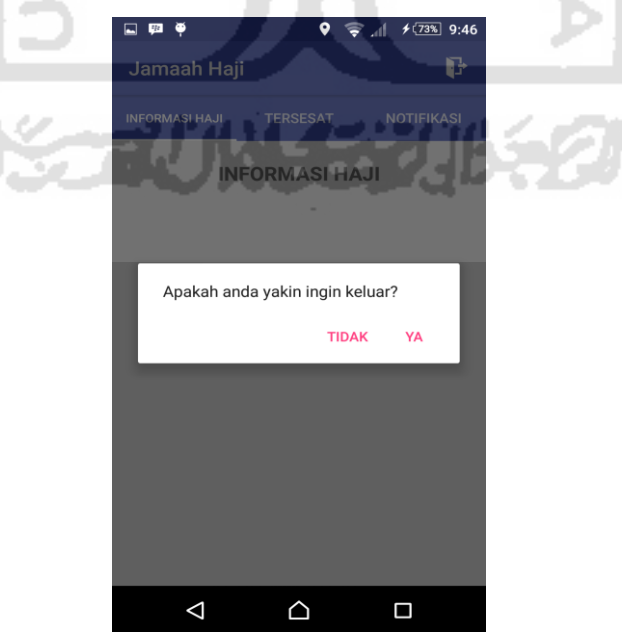

**Gambar 5.15** Implementasi Sign Out Sistem

# **5.2 Pengujian Sistem**

Pengujian sistem pada sistem pelacakan dan notifikasi jamaah haji menggunakan GPS dan LBS merupakan tahapan terakhir dimana pada tahapan ini dilakukan pengujian apakah sistem berjalan dengan baik atau tidak.

### 5.2.1. **Pengujian dan analisis sistem**

Pada tahap pengujian dan analisis sistem ini dilakukan perbandingan antara kebenaran masukan serta kesesuaian program dengan kebutuhan sistem

1. Menambahkan lokasi

Pada halaman tambah lokasi, diberikan contoh masukan seperti dibawah ini untuk output yang dihasilkan.

Pilih lokasi : memilih lokasi pada map (sebagai contoh lokasi berada di gpw)

Nama lokasi : gpw

Deskripsi : perumahan

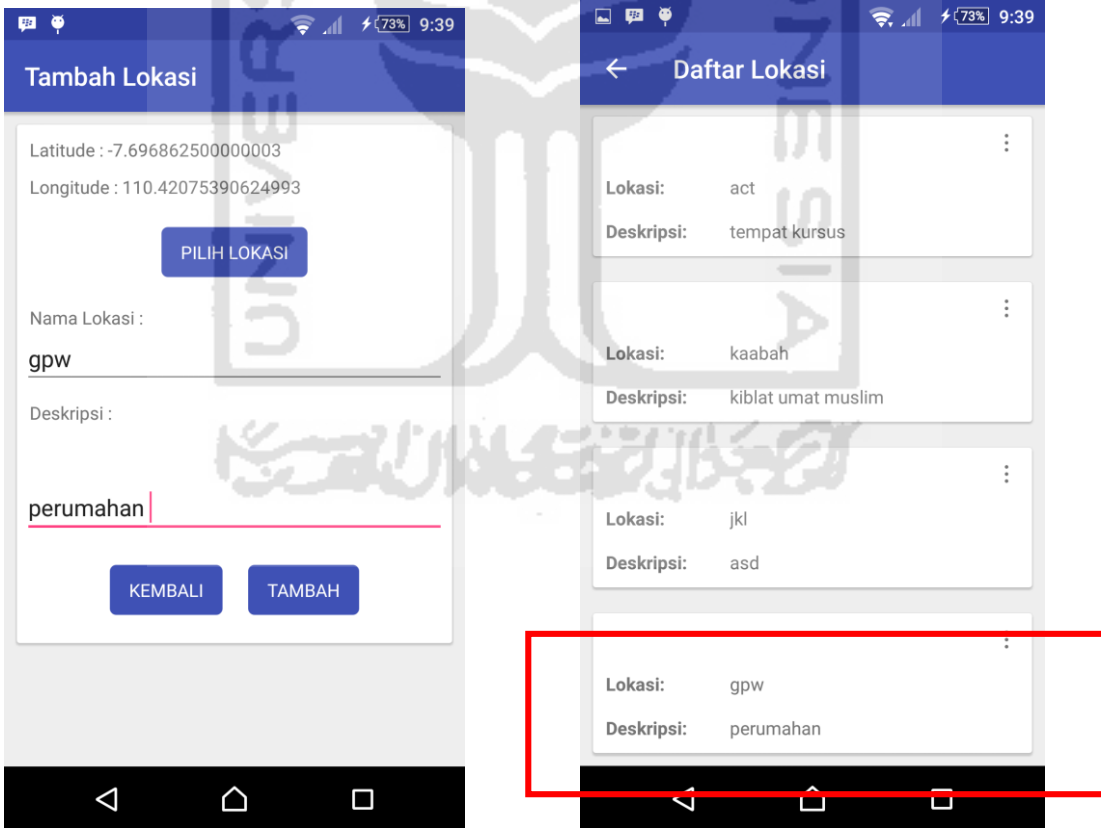

**Gambar 5.16** Pengujian Menambahkan Lokasi

# 2. Menambahkan jamaah

Pada halaman tambah jamaah, diberikan contoh masukan seperti dibawah ini untuk output yang dihasilkan.

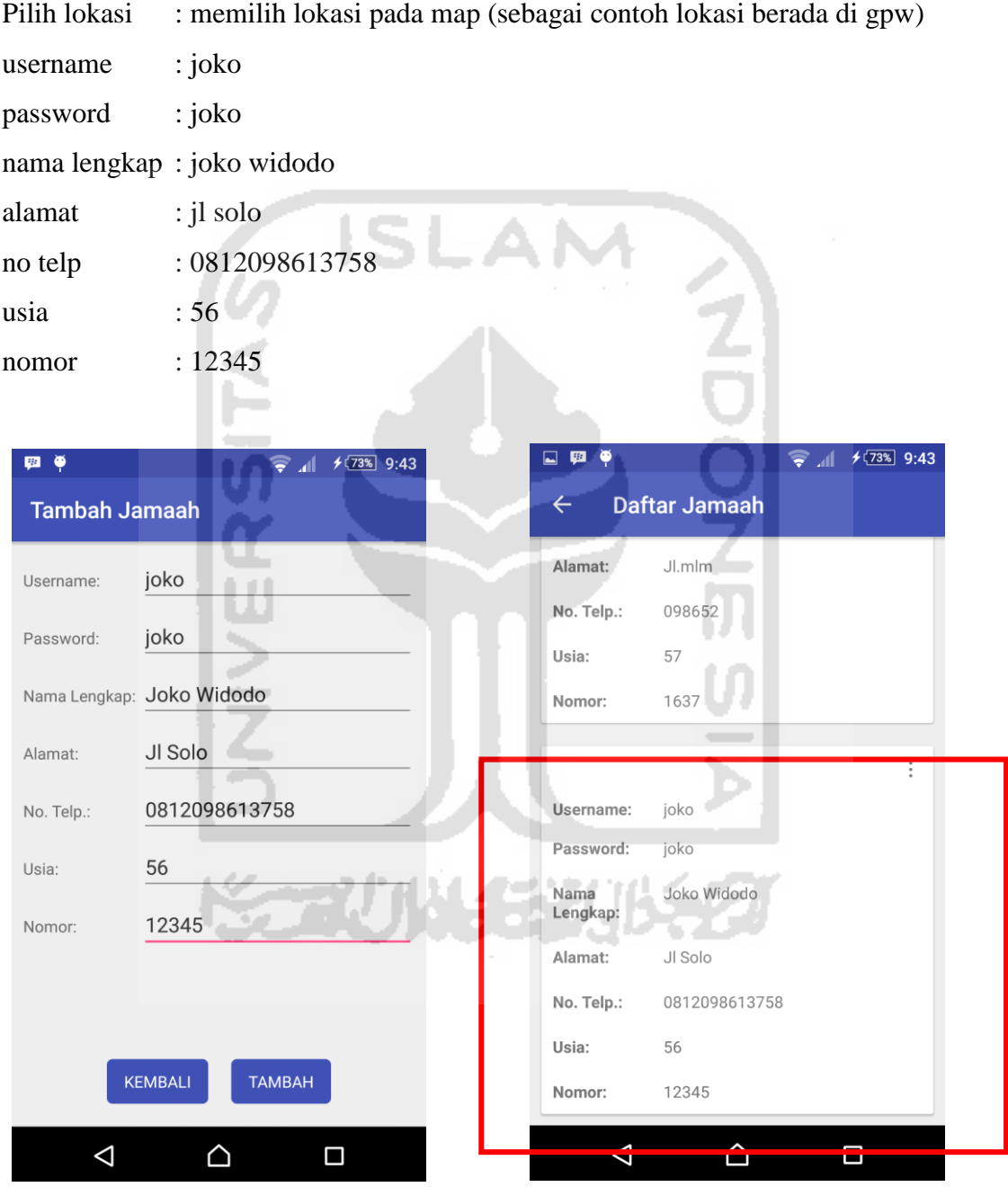

**Gambar 5.17** Implementasi Login Sistem

### 3. Peringatan Jamaah Tersesat

Pada halaman peringatan jamaah tersesat, diberikan contoh lokasi diokasi keberadaan jamaah dengan menekan tombol tersesat yang telah tersedia. Pada halaman riwayat jamaah haji yang diakses oleh pemandu haji akan menampilkan nama jamaah yang tersesat. Kemudian untuk menampilkan map lokasi keberadaan jamaah haji yang tersesat, pemandu haji dapat menekan tombol detail pada nama jamaah haji.

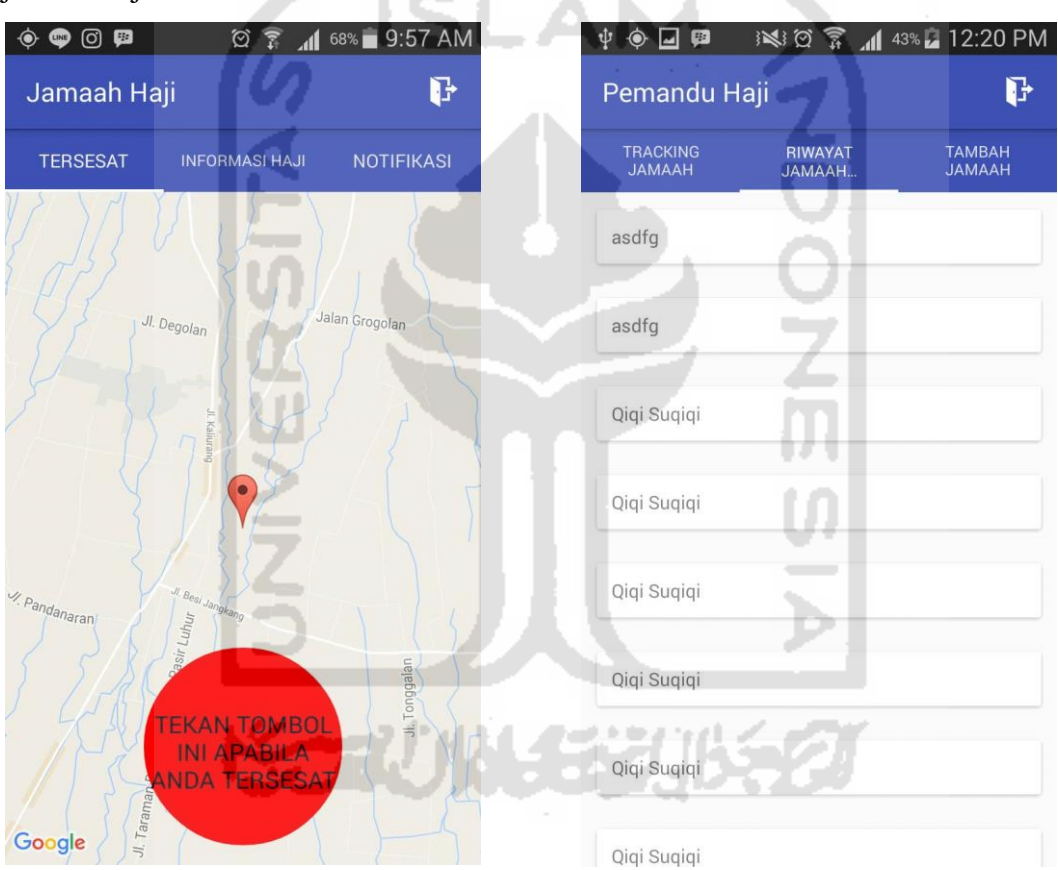

**Gambar 5.18** Implementasi Login Sistem

# 5.2.2. **Kelebihan dan kekurangan sistem**

Kelebihan dari sistem ini yaitu menggunakan aplikasi berbasis android sehingga jamaah haji tidak kesulitan untuk menghubungi petugas apabila terpisah dari rombongan. Dan ada beberapa kekurangan dari sistem ini yaitu:

- 1. Belum menambahkan sistem yang berbasis web, sehingga untuk mengawasi jamaah melalui tracking menggunakan smartphone tidak optimal.
- 2. Notifikasi masih tidak akurat apabila batas kurang dari 100m.
- 3. Admin tidak dapat mengubah (tambah, edit, dan hapus) pada informasi haji.
- 4. Tampilan masih klasik.
- 5. Tidak ada penunjuk arah.

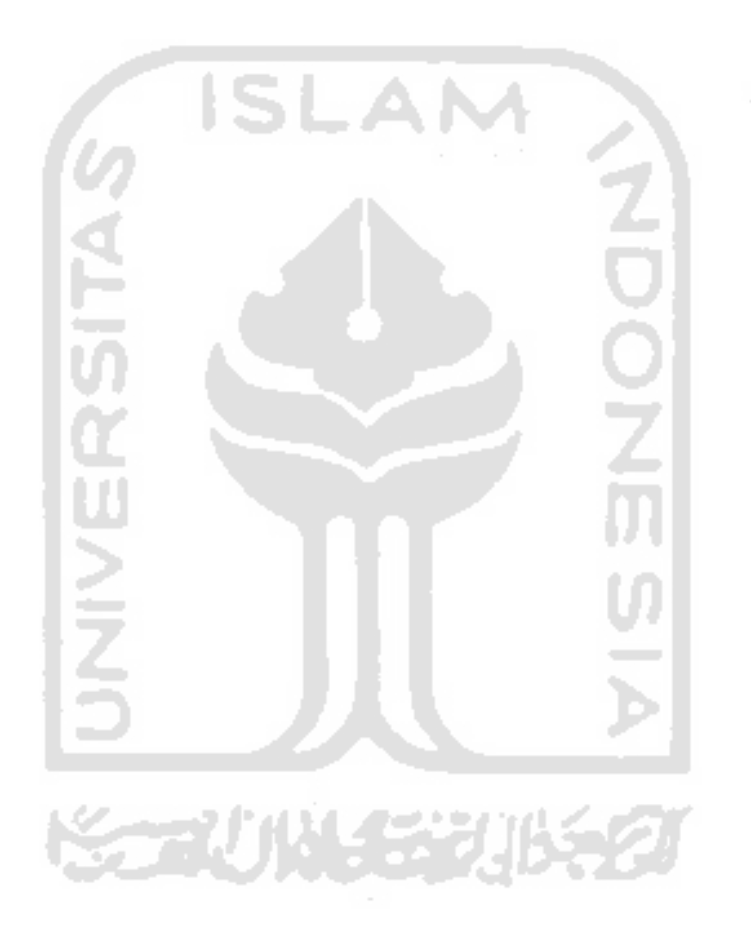